# Библиотека пользовательского интерфейса модуля LTR43

# Крейтовая система **LTR**

Руководство программиста

Ревизия 1.0.5

Сентябрь 2012г.

Автор руководства: Милованов А.Н., Борисов А.В.

ООО "Л КАРД" 117105, г. Москва, Варшавское ш., д. 5, корп. 4, стр. 2

тел.: (495) 785-95-25 факс: (495) 785-95-14

Адреса в Интернет: <http://www.lcard.ru/> <ftp://ftp.lcard.ru/pub>

E-Mail:

Отдел продаж: [sale@lcard.ru](mailto:sale@lcard.ru) Техническая поддержка: [support@lcard.ru](mailto:support@lcard.ru) Отдел кадров: [job@lcard.ru](mailto:job@lcard.ru) Общие вопросы: [lcard@lcard.ru](mailto:lcard@lcard.ru)

#### Представители в регионах:

Украина: HOLIT Data Sistems, <http://www.holit.com.ua/>, (044) 241-6754 Санкт-Петербург: Autex Spb Ltd., <http://www.autex.spb.ru/>, (812) 567-7202 Новосибирск: Сектор-Т, <http://www.sector-t.ru/>, (383-2) 396-592 Екатеринбург: Аск, <http://www.ask.ru/>, 71-4444 Казань: ООО 'Шатл', [shuttle@kai.ru](mailto:shuttle@kai.ru), (8432) 38-1600

Крейтовая система LTR Copyright 2012, ООО Л Кард. Все права защищены. История ревизий настоящего документа.

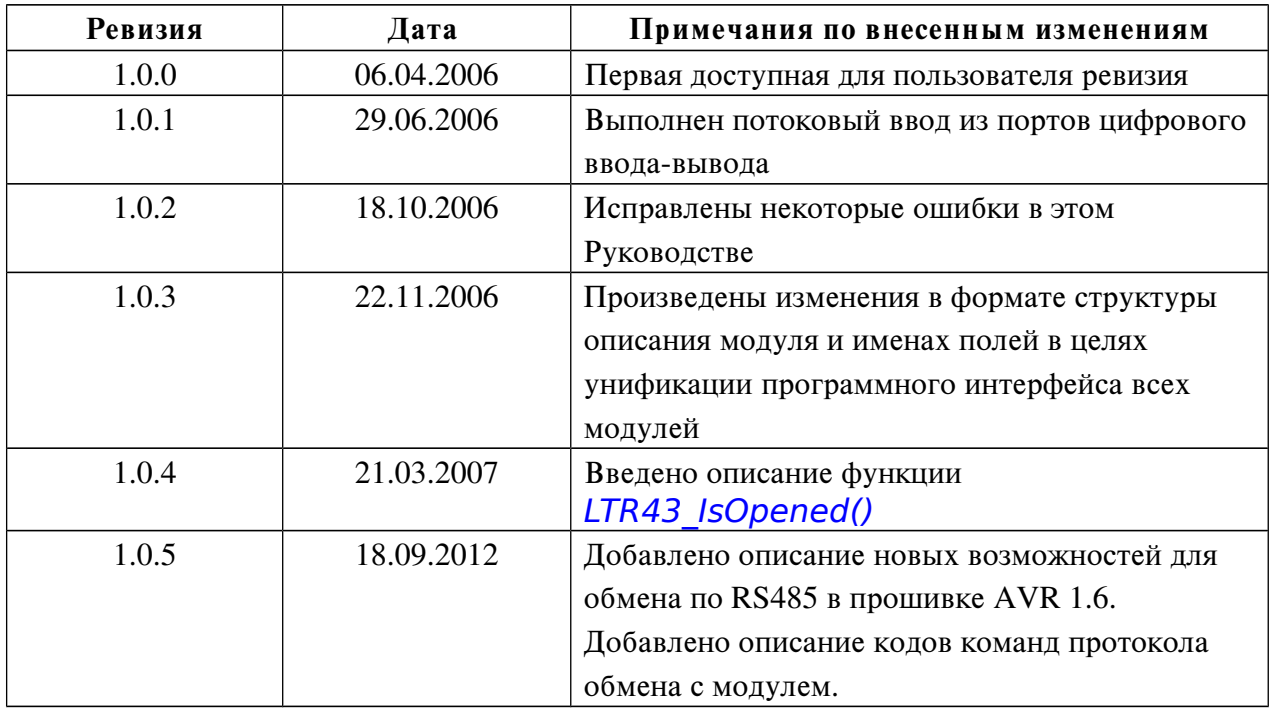

На CD-ROM, входящий в комплект поставки, всегда записывается последняя ревизия данного документа. Кроме того, последнюю ревизию Вы сможете найти в разделе [библиотека файлов](http://www.lcard.ru/) на нашем сайте.

L-Card оставляет за собой право обновлять документацию без уведомления пользователей об изменениях.

# Оглавление

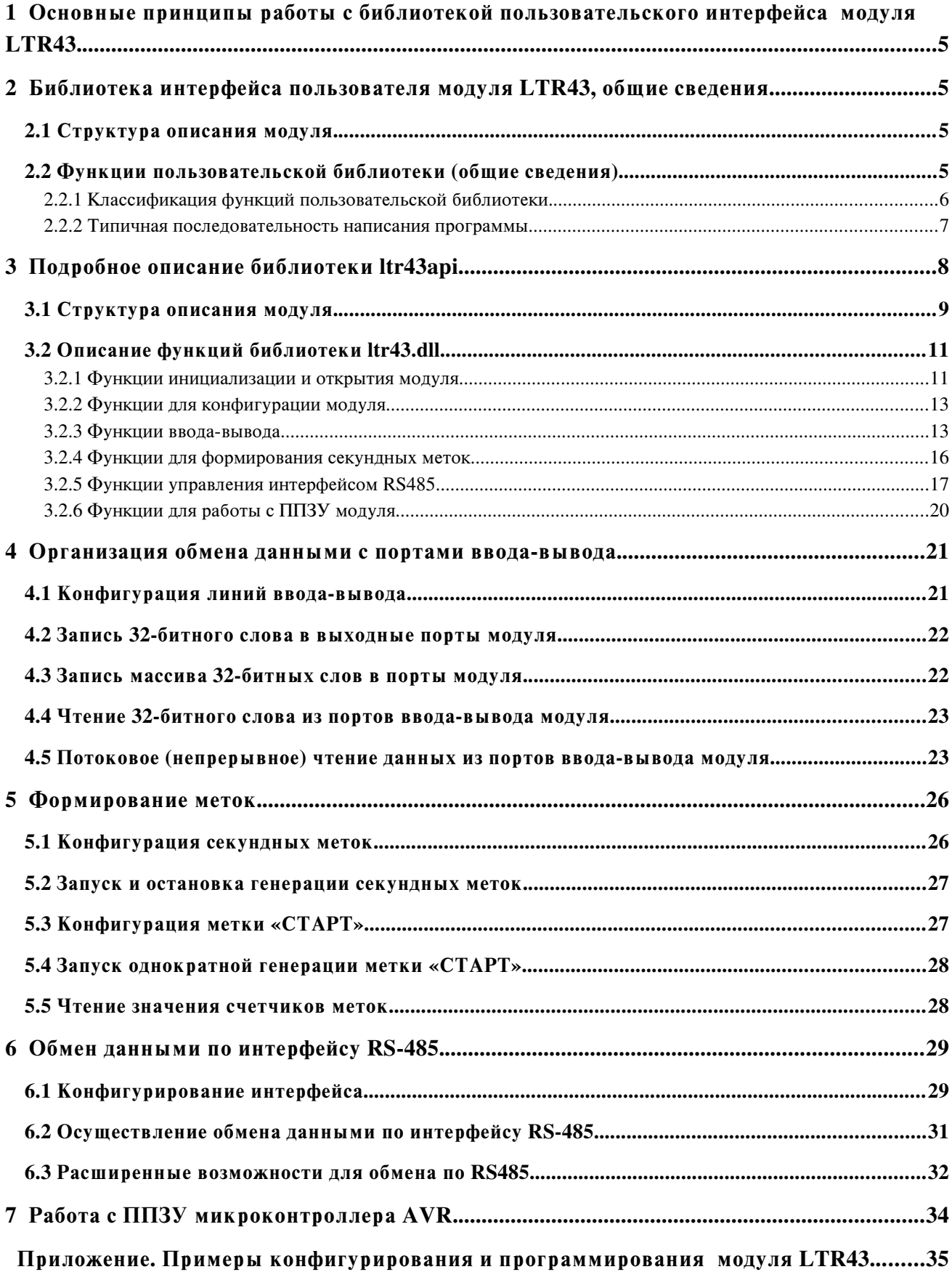

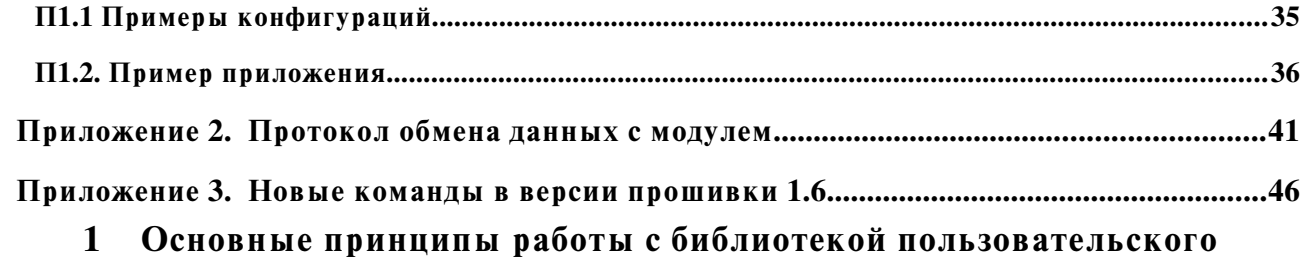

### интерфейса модуля LTR43.

<span id="page-5-2"></span> Модуль LTR43 предназначен для цифрового асинхронного ввода-вывода TTL-сигналов, для синхронизации сбора данных в одном крейте или в многокрейтовой системе по внутренним или внешним синхросигналам, а также для реализации обмена данными по интерфейсу RS485. Подробно о структуре модуля и всех его возможностях написано в документе «Крейтовая система LTR. Руководство пользователя». В данном Руководстве речь пойдет о программировании модуля посредством вызова функций, содержащихся в библиотеке пользовательского интерфейса.

 На плате модуля установлен микроконтроллер AVR Atmega 8515, осуществляющий общее управление модулем, контролирующий обмен информацией с крейт-контроллером, с портами ввода вывода модуля и обмен данными по интерфейсу RS485. Управляющая программа микроконтроллера записывается в его Флэш-память при изготовлении модуля. В этой памяти также содержится идентификационная информация (серийный номер, версия управляющей программы микроконтроллера, дата ее создания, имя модуля). С точки зрения программного обеспечения связь с микроконтроллером модуля и обмен информацией с ним осуществляются при помощи библиотеки пользовательских функций.

 Последовательность применения этих функций сходна с использованием аналогичных функций в программном обеспечении других модулей системы LTR. В общих чертах эта последовательность выглядит следующим образом:

- Инициализация интерфейсного канала связи с модулем, установка настроек по умолчанию;
- Установка параметров работы (конфигурация портов ввода-вывода, интерфейса RS485, меток) и загрузка их в память микроконтроллера AVR ATmega 8515;
- Получение данных с входных цифровых линий ввода-вывода и отправка данных на выходные линии. Обмен данным по интерфейсу RS485. Управление генерацией меток.
- Закрытие интерфейсного канала связи с модулем.

#### <span id="page-5-1"></span>2 Библиотека интерфейса пользователя модуля LTR43, общие сведения.

 Библиотека функций пользовательского интерфейса содержит следующие основные компоненты: структуру описания модуля и набор функций для связи и работы с модулем.

#### <span id="page-5-0"></span>2.1 Структура описания модуля.

 Структура описания модуля (тип TLTR43) предназначена для инициализации, хранения и изменения данных о конфигурации модуля в рамках создаваемой программы. При помощи полей этой структуры задается конфигурация портов ввода-вывода, определяются параметры интерфейса RS485 и типы синхрометок. Перед вызовом функции конфигурации модуля

LTR43\_Config() следует обязательно заполнить поля структуры описания модуля. В противном случае модуль может выдавать неверные данные.

### <span id="page-6-0"></span>2.2 Функции пользовательской библиотеки (общие сведения).

 Функции библиотеки пользователя ltr43api.dll предназначены для конфигурирования, программирования, сбора данных и диагностики модуля.

#### <span id="page-7-0"></span>2.2.1 Классификация функций пользовательской библиотеки.

 Функции, входящие в состав пользовательской библиотеки модуля LTR43, можно разделить на следующие группы:

- Функции инициализации и открытия;
- Функции конфигурации модуля;
- Функции сбора данных;
- Функция обмена данных по интерфейсу RS485.
- Функция закрытия;
- Вспомогательные функции.

К функциям инициализации и открытия относятся функции LTR43 Init() и LTR43 Open(). Их следует вызывать в первую очередь. Они предназначены для того, чтобы заполнить поля структуры описания модуля значениями по умолчанию, открыть интерфейсный канал связи с модулем, и выполнить необходимые проверки. Без вызова этих функций дальнейшая работа с модулем невозможна.

Функция конфигурирования – это LTR43 Config(). Эта функция передает все конфигурационные параметры, записанные в полях структуры описания модуля, в оперативную память микроконтроллера модуля. После выполнения указанных функций устройство готово к сбору данных.

 Функции сбора данных: [LTR43\\_ReadPort\(\)](#page-17-3), [LTR43\\_StartStreamRead\(\)](#page-17-2), LTR43 StopStreamRead(), LTR43 Recv(), LTR43 WritePort(), [LTR43\\_WriteArray\(\)](#page-20-4). Они предназначены для обмена данными с портом ввода-вывода модуля, а также для проверки правильности полученных данных.

 Функция для работы с интерфейсом RS-485: [LTR43\\_RS485\\_Exchange\(\)](#page-21-1). Эта функция осуществляет обмен пакетами данных с другими устройствами по интерфейсу RS-485.

#### Функции управления метками:

LTR43 StartSecondMark(), LTR43 StopSecondMark(), LTR43 MakeStartMark(),

 При помощи этих функций производится запуск и остановка генерации секундной метки, а также формирование метки «СТАРТ».

 Вспомогательные функции: [LTR43\\_GetErrorString\(\)](#page-25-2) возвращает строку с описанием ошибки, соответствующую коду ошибки; LTR43 ReadEEPROM() выполняет

чтение информации из указанной ячейки пользовательского ППЗУ, [LTR43\\_WriteEEPROM\(\)](#page-25-3) выполняет запись информации в указанную ячейку пользовательского ППЗУ.

 Функция закрытия: [LTR43\\_Close\(\)](#page-16-0). Вызывается при окончании работы с модулем с целью закрытия интерфейсного канала. Для корректного завершения работы с модулем следует обязательно вызывать данную функцию.

#### <span id="page-9-0"></span>2.2.2 Типичная последовательность написания программы.

Рис. 1

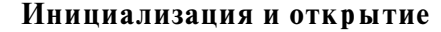

- Создание экземпляра структуры описания модуля, тип TLTR43;

- Вызов функции LTR43 Init() – создание интерфейсного канала связи с модулем и

заполнение полей структуры описания модуля значениями по умолчанию.

- Вызов функции LTR43 Open() - открытие интерфейсного канала связи с модулем,

чтение конфигурационной записи модуля.

.

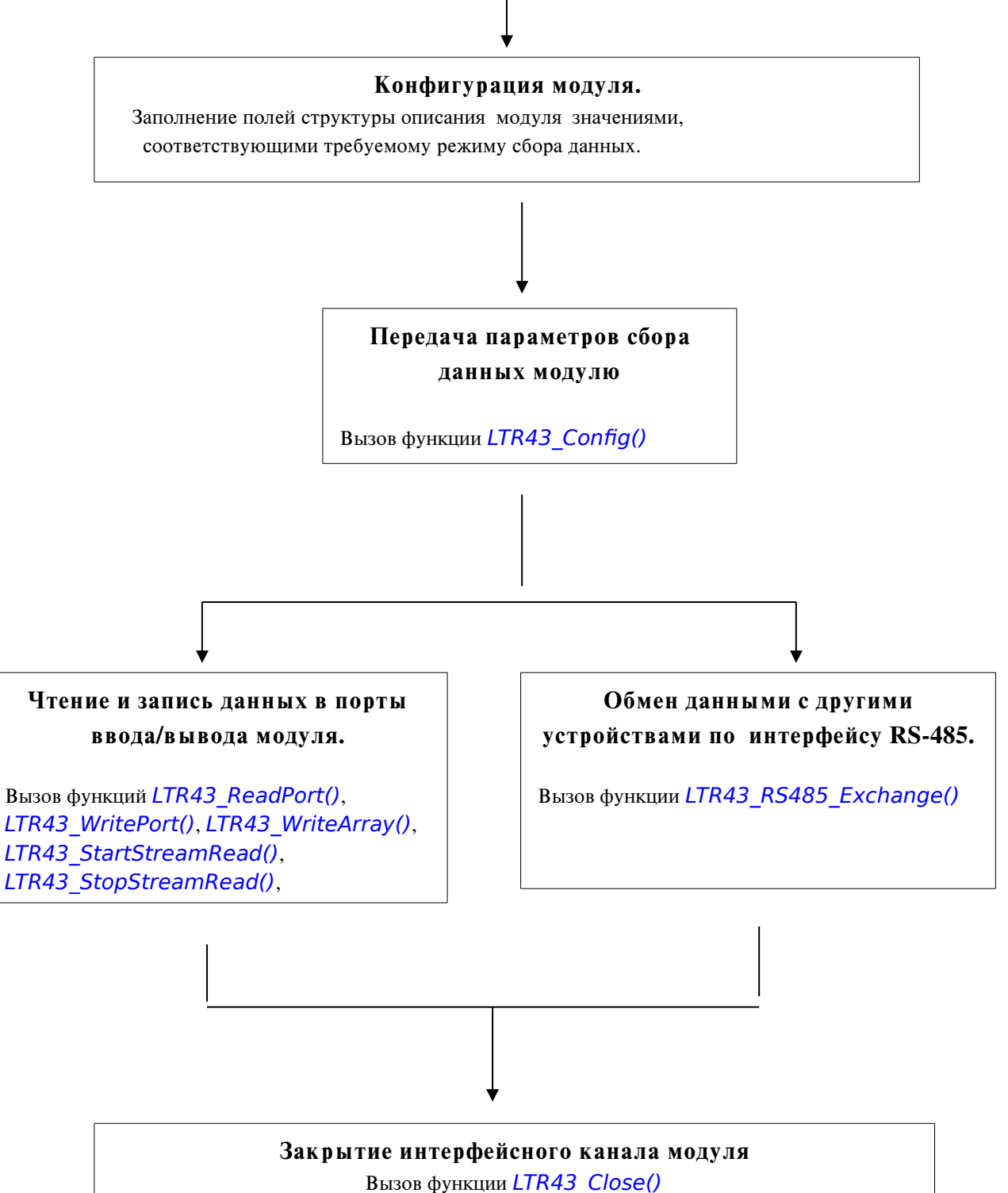

 $\overline{111}$ 

 При программировании модуля следует придерживаться указанной выше схемы. Далее будут подробно рассмотрены компоненты пользовательской библиотеки ltr43api.dll.

### <span id="page-10-0"></span>3 Подробное описание библиотеки ltr43api.

Для получения возможности вызова интерфейсных функций библиотеки *ltr43api.dll и*з вашего приложения необходимо следующее:

- создать проект в какой либо из сред разработки;
- поместить в папку проекта или в папку, описанную в переменной окружения PATH, файл ltr43api.dll.
- добавить в проект информацию о способе вызова интерфейсных функций dllбиблиотеки и используемых типах данных. В различных средах разработки последовательность действии и приложенные усилия могут несколько отличаться:

### Borland C++/Borland C++ Builder :

- подключить к проекту файлы LTR\LIB\BORLAND\ltr43api.lib и
	- LTR\INCLUDE\ltr43api.h;

### Microsoft Visual C++ :

подключить к проекту файлы LTR\LIB\MSVC\ltr43api.lib и LTR\INCLUDE\ltr43api.h;

### Другие среды разработки :

- следует обратиться к соответствующей документации на средство разработки.
- создать и добавить в проект файл с исходным текстом будущей программы;
- после этого можно писать свою программу, вызывая соответствующие интерфейсные функции dll-библиотеки.

#### <span id="page-11-0"></span> $3.1$ Структура описания модуля.

Поля данной структуры содержат информацию о направлениях линий портов вводавывода модуля, режиме работы интерфейса RS485 и о конфигурации меток. Также в эту считывается конфигурационная запись модуля вызове **CTDVKTVDV** при функции LTR43\_Open(). Определение структуры приводится ниже:

```
typedef struct
\left\{ \right.INT size;
               // размер структуры
    TLTR Channel;
    double StreamReadRate;
    struct
    ₹
        INT Port1; // направление линий ввода/вывода группы 1 (I01-I08)
        INT Port2; // направление линий ввода/вывода группы 2 (I09-I016)
        INT Port3; // направление линий ввода/вывода группы 3 (I017-I024)
        INT Port4; // направление линий ввода/вывода группы 4 (I025-I032)
    } IO Ports;
    struct
    \left\{ \right.INT FrameSize;
                            // Кол-во бит в кадре
        INT Baud;
                           // Скорость обмена в бодах
        INT StopBit;
                           // Кол-во стоп-бит
        INT Parity;
                              // Включение бита четности
        INT SendTimeoutMultiplier; // Множитель таймаута отправки
        INT ReceiveTimeoutMultiplier; // Множитель таймаута приема подтверждения
    } RS485; // Структура для конфигурации RS485
    struct
    ₹
        INT SecondMark Mode; //Тип сек. метки 0 - внутр., 1-внутр.+выход, 2-внешняя
        INT StartMark Mode; //Тип метки «СТАРТ» 0 - внутр., 1-внутр.+выход, 2-внешняя
    } Marks; // Структура для работы с временными метками
```
# TINFO\_LTR43 ModuleInfo;<br>} TLTR43, \*PTLTR43; // Структура описания модуля

Далее приводится описание полей этой структуры

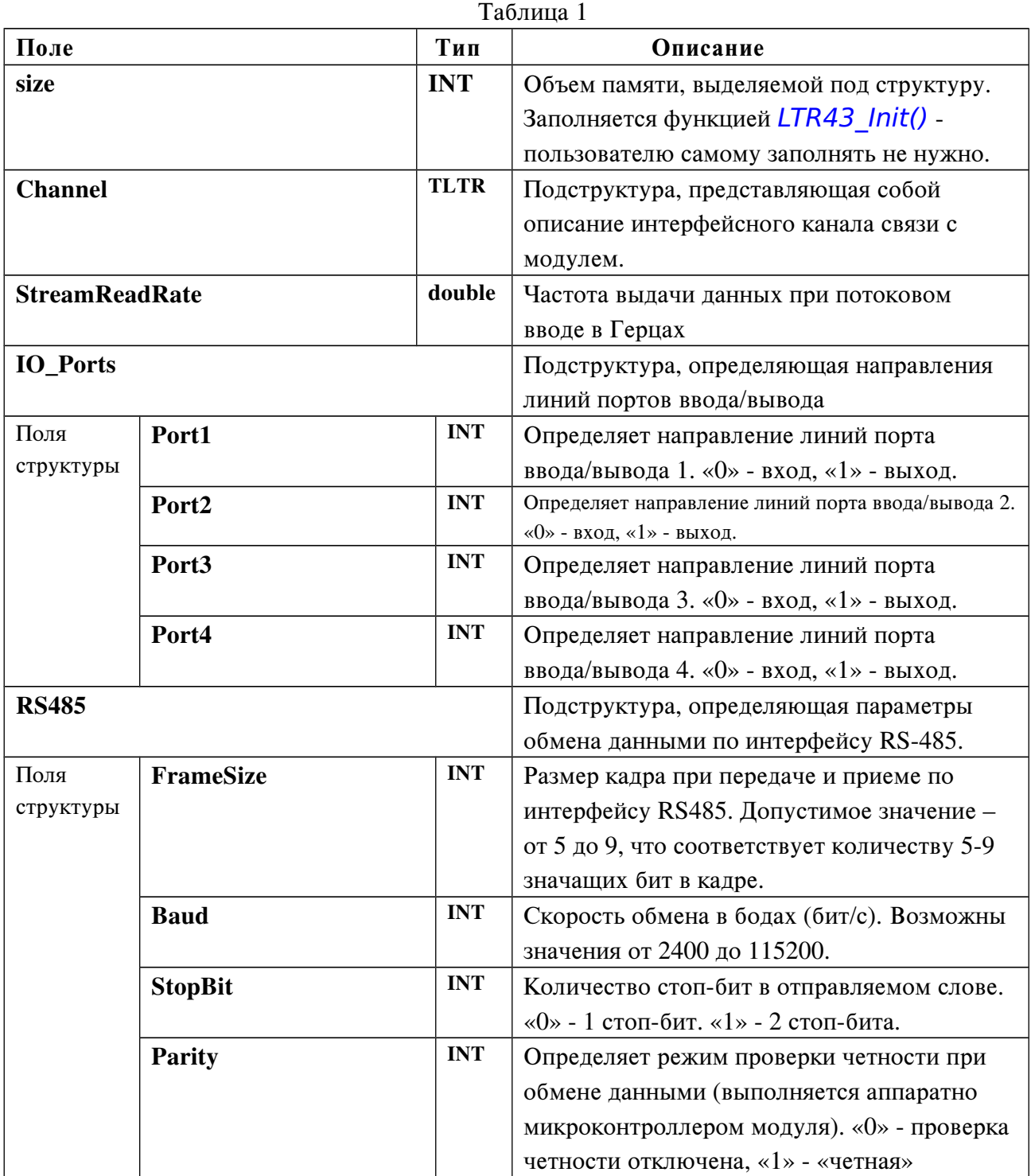

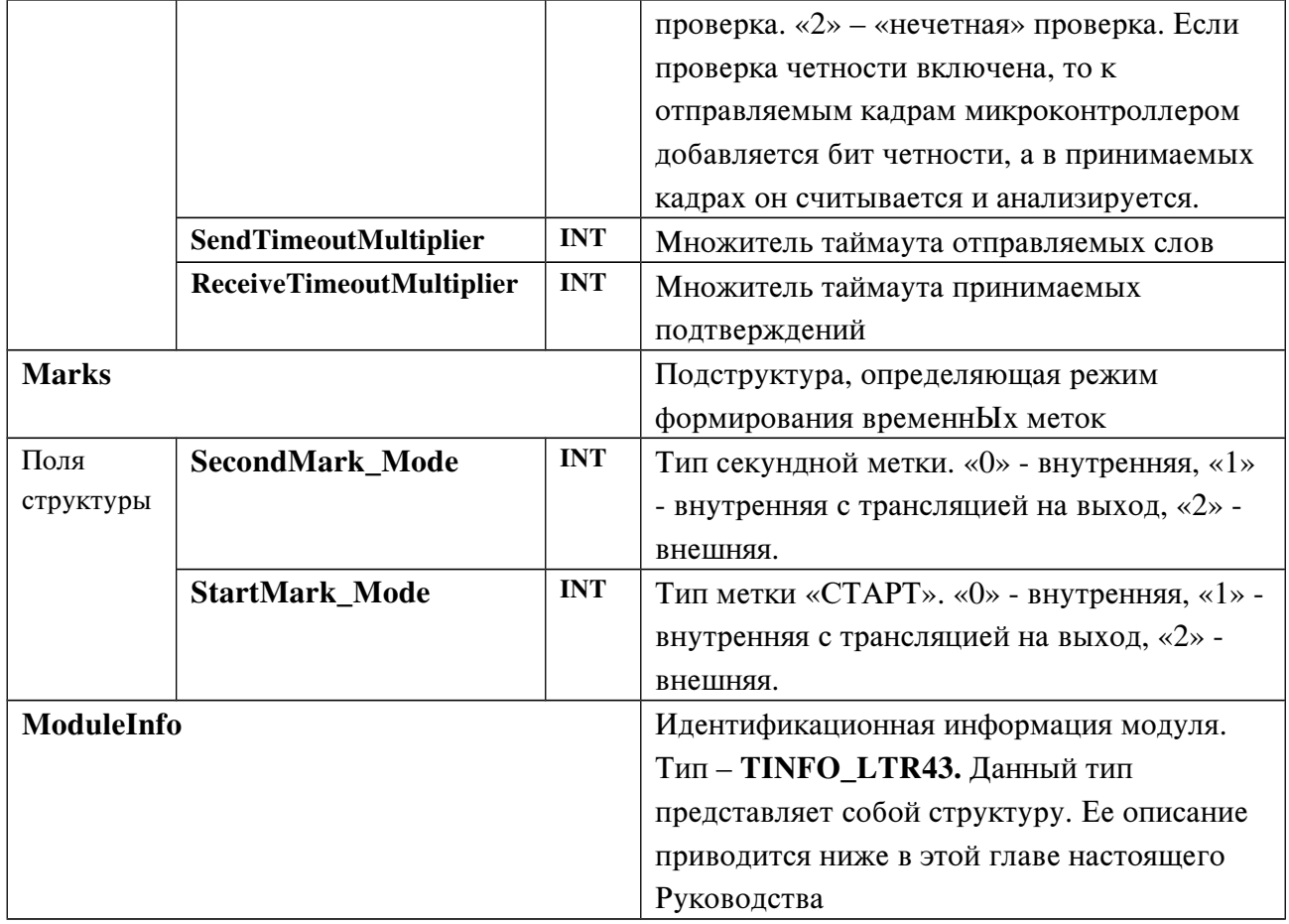

Для задания режима работы модуля пользователю необходимо самостоятельно (вручную) определить поля этой структуры. В конце данного Руководства приводятся примеры задания конфигурации.

### Идентификационная информация модуля:

```
/* Информация о модуле */
typedef struct
\left\{ \right.CHAR Name[16]; //Название модуля "LTR43"
    CHAR Serial [24]; //Серийный номер модуля
    CHAR FirmwareVersion[8];// Версия прошивки AVR
    CHAR FirmwareDate[16]; // Дата создания прошивки AVR
} TINFO LTR43, *PTINFO LTR43;
```
# 3.2 Описание функций библиотеки ltr43.dll.

### <span id="page-14-2"></span><span id="page-14-1"></span><span id="page-14-0"></span>3.2.1 Функции инициализации и открытия модуля

### *<u>Формат: INT LTR43 Init(TLTR43 hnd)</u>*

### Параметр: hnd - указатель на структуру описания модуля (тип PTLTR43)

Описание: Выполняет инициализацию интерфейсного канала связи с модулем и заполнение полей структуры описания модуля значениями по умолчанию. Ниже приводятся значения, которыми данная функция инициирует поля указанной структуры:

 $\text{hnd}\text{-}\text{size}$ =sizeof(TLTR43); //По умолчанию все линии устанавливаются на вход  $hnd$ ->IO Ports. Port $1=0$ ;  $hnd$  ->IO Ports. Port $2=0$ :  $hnd$ ->IO Ports. Port $3=0$ ; hnd- $>IO$  Ports. Port4=0;

hnd->StreamReadRate=15000; // По умолчанию частота выдачи при потоковом вводе - 15 кГц

//Параметры RS485 по умолчанию: hnd->RS485.FrameSize=8; // 8 бит в кадре hnd->RS485.Baud=2400; // Скорость обмена - 2400 бод  $hnd \rightarrow RS485.StopBit=0;$  $\frac{1}{1}$  стоп-бит  $hnd$ ->RS485.Parity=0; // Проверка на четность отключена //Множители таймаутов: hnd->RS485.SendTimeoutMultiplier=10; // Множитель таймаута передачи - 10 мс hnd->RS485.ReceiveTimeoutMultiplier=10; // Множитель таймаута приема - 10 мс

// Режимы синхрометок по умолчанию

hnd->Marks.SecondMark Mode=0; // Режим секундой метки - внутренняя

hnd->Marks.StartMark Mode=0; // Режим метки «СТАРТ»-внутренняя

При инициализации все поля идентификационной структуры ModuleInfo будут содержать только «\0»

Возвращаемое значение: код ошибки. Если "О" - функция выполнилась без ошибок

## <span id="page-15-1"></span>Формат: INT LTR43\_Open(PTLTR43 hnd, DWORD net\_addr, WORD net port, const CHAR \*crate sn, INT slot num)

### Параметры:

- hnd указатель на структуру описания модуля (тип PTLTR43)
- net addr сетевой адрес LTR-Сервера в формате 32-х битного беззнакового целого. Если ip-адрес «a.b.c.d», то поле net\_addr =  $(a<<24)|(b<<16)|(c<<8)|(d<<0)$ . Например, net\_addr для адреса 127.0.0.1 будет выглядеть следующим образом: 0х7F000001. Необходимо помнить, что все компоненты адреса должны иметь значение, не превосходящее 255. Если LTR-сервер запущен на том же компьютере что и пользовательская программа, то в качестве сетевого адреса можно использовать константу SADDR\_DEFAULT.
- net\_port сетевой порт LTR-Сервера. Если LTR-сервер запущен на том же компьютере что и пользовательская программа, то в качестве net\_port можно использовать константу SPORT DEFAULT.
- crate\_sn серийный номер крейта (не модуля!!!).
- slot num номер слота, в котором расположен модуль (*нумерация с единицы!*)

Описание: Функция открывает интерфейсный канал связи с модулем, выполняет необходимые проверки, а также считывает из ППЗУ модуля его идентификационную запись. После работы функции в соответствующих полях структуры описания модуля будут находиться: версия управляющей программы AVR, дата создания управляющей программы AVR, имя модуля и серийный номер модуля.

Возвращаемое значение: код ошибки, тип INT. Если "0" - функция выполнилась без ошибок. Если возвращаемое значение равно -10, то это предупреждение, что интерфейсный канал уже открыт. Тем не менее функция выполнилась успешно и можно продолжать работу. Однако дальнейшая работа модуля может быть некорректной. Рекомендуется разобраться в причинах предупреждения и закрыть открытый ранее канал.

### <span id="page-15-0"></span>*<u>Формат: INT LTR43 IsOpened(PTLTR43 hnd)</u>*

Параметр: hnd - указатель на структуру описания модуля, тип TLTR43

Описание: Функция позволяет отслеживать состояние соединения с модулем: если возвращаемый результат отличен от 0, то соединения нет.

Возвращаемое значение: Если "0" - интерфейсный канал связи с модулем создан и открыт. Если значение ненулевое - канал не создан

### <span id="page-16-0"></span>Формат: INT LTR43\_Close(PTLTR43 hnd)

Параметр: hnd – указатель на структуру описания модуля, тип PTLTR43

Описание: Выполняет закрытие интерфейсного канала связи с модулем принудительную остановку генерации секундных меток. Эту функцию следует вызывать всегда перед окончанием работы с модулем.

Возвращаемое значение: код ошибки, тип int. Если "0" – функция выполнилась без ошибок

<span id="page-17-4"></span><span id="page-17-1"></span>3.2.2 Функции для конфигурации модуля

### Формат: INT LTR43\_Config(PTLTR43 hnd)

### Параметр: hnd – указатель на структуру описания модуля, тип PTLTR43

Описание: функция передачи модулю конфигурационной информации, определенной ранее в полях структуры описания модуля. Информация о направлениях линий портов ввода-вывода, параметрах RS-485, о конфигурации меток загружается в оперативную память микроконтроллера модуля. Перед использованием этой функции поля структуры описания модуля должны быть заполнены требуемыми значениями. Обмен данными с портом вводавывода, передачу данных по RS-485, а также генерацию временнЫх меток следует осуществлять только после выполнения этой функции.

Возвращаемое значение: код ошибки, тип int. Если "0" – функция выполнилась без ошибок

### <span id="page-17-0"></span>3.2.3 Функции ввода-вывода

### Формат: INT LTR43\_ReadPort(PTLTR43 hnd, DWORD \*InputData)

Параметры: hnd – указатель на структуру описания модуля PTLTR43;

<span id="page-17-3"></span> \*OutputData - указатель на 32-битное слово, показывающее уровень сигналов на каждой из входных линий

Описание: Выполняет чтение значений сигналов с линий портов ввода-вывода модуля. Для выполнения этой операции необходимо, чтобы интересующие порты были настроены на ВХОД. В противном случае информация о значениях сигналов на линиях этих портов будет неверной. После работы функции значение, адресуемое указателем OutputData, содержит информацию о сигналах, считанных со входных линий портов ввода-вывода. Подробнее о формате этого значения см. в [главе 4.4](#page-28-1). настоящего Руководства.

Возвращаемое значение: код ошибки, тип int. Если "0" – функция выполнилась без ошибок

### <span id="page-17-2"></span>Формат: INT LTR43\_StartStreamRead(PTLTR43 hnd)

Параметр: hnd – указатель на структуру описания модуля PTLTR43;

Описание: Запускает потоковое (непрерывное) чтение значений сигналов с линий портов ввода-вывода модуля. Для выполнения этой операции необходимо, чтобы интересующие порты были настроены на ВХОД. В противном случае информация о значениях сигналов на линиях этих портов будет неверной.

 Модуль начнет выдавать пакеты данных с частотой, определяемой полем StreamReadRate структуры описания модуля. Подробнее о непрерывном чтении данных см. в гл. 4.5 настоящего Руководства.

Возвращаемое значение: код ошибки, тип int. Если "0" – функция выполнилась без ошибок

## Формат: INT LTR43\_Recv(PTLTR43 hnd, DWORD \*data, DWORD \*tmark, DWORD size, DWORD timeout)

Параметр: hnd – указатель на структуру описания модуля PTLTR43;

<span id="page-18-0"></span>\*data – указатель на массив с входными данными;

\*tmark – указатель на массив полученных секундных меток и меток СТАРТ;

size – количество слов данных в запрашиваемом массиве;

timeout – время миллисекундах, в течение которого функция будет ожидать

получения заказанного количества слов

Описание: Выполняет получение массива слов из модуля размеров size . Полученные слова при выходе из функции содержатс в массиве, адресуемом указателем data. Указатель tmark адресует массив, содержащий метки (секундные и СТАРТ), если таковые были получены. Если элементы этого массива не используются в программе, то в качестве значения параметра tmark можно использовать NULL. Параметр timeout определяет время в миллисекундах, в течение которого функция будет ожидать получения заказанного количества слов. Если требуемое количество получено до истечения таймаута, то функция завершается немедленно. Если по истечении таймаута не было получено требуемое количество слов, то функция все равно завершатся. Возвращаемое значение функции – это полученное количество слов от модуля. Если же возвращаемое значение отрицательно, то это свидетельствует об ошибочном завершении. В этом случае следует идентифицировать ошибку функцией LTR43 GetErrorString(). Данную функцию целесообразно использовать при потоковом вводе с цифровых линий.

Примечание: Описание этой функции соответствует описанию функции  $LTR\_Rev()$ библиотеки крейт-контроллера ltrapi.dll.

Возвращаемое значение: Если значение положительное или 0, то оно соответствует количеству слов, принятых от модуля. Если отрицательное, то оно представляет собой код ошибки.

### <span id="page-19-2"></span>**Формат: INT LTR43\_ProcessData(PTLTR43 hnd, const DWORD \*src, DWORD** \*dest, DWORD \*size)

#### Параметры:

hnd - указатель на структуру описания модуля PTLTR43;

\*src - указатель на массив с исходными словами данных, полученными из модуля. Каждая пара слов содержит соответственно 16 старших и 16 младших бит значения, считанного с портов ввода/вывода.

\*dest - массив сформированных 32-битных слов данных

\*size - указатель на количество слов данных в массиве

Описание: Выполняет проверку целостности данных, поступающих при потоковом чтении из портов ввода/вывода, а также формирует готовые 32-битные слова, соответствующие считанным значениям цифровых линий. О формате слов подробнее см. в описании однократного чтения из порта ввода/вывода, в главе 4.4. настоящего Руководства.

При потоковом чтении пользователю необходимо самостоятельно получать слова-данные из модуля при помощи функции LTR43 Recv(), а затем передавать полученные данные функции LTR43 ProcessData(), после работы которой массив, адресуемый указателем \*dest, будет содержать сформированные 32-битные слова. Параметр \*size при входе в функцию указывает на размер исходного массива, при выходе из функции - выходного. Подробнее о непрерывном чтении данных и, в частности, о применении функции LTR43 ProcessData() см. гл. 4.5 настоящего Руководства.

Если функция выявляет сбой в последовательности значений счетчика отправляемых словданных, то ее выполнение немедленно прерывается и возвращается код ошибки.

Возвращаемое значение: код ошибки, тип int. Если "0" - функция выполнилась без ошибок

### <span id="page-19-1"></span>**Формат: INT LTR43\_StopStreamRead(PTLTR43 hnd)**

Параметры: hnd - указатель на структуру описания модуля PTLTR43;

Описание: Останавливает потоковое (непрерывное) чтение значений сигналов с линий портов ввода-вывода модуля.

Возвращаемое значение: код ошибки, тип int. Если "0" - функция выполнилась без ошибок

### **Формат: INT LTR43 WritePort(PTLTR43 hnd, DWORD OutputData)**

Параметры: hnd - указатель на структуру описания модуля PTLTR43;

<span id="page-19-0"></span>OutputData - 32-битное слово, определяющее уровень сигнала на каждой из выходных линий

Описание: Выполняет однократную запись 32 битного слова данных в порты ввода-вывода модуля. Для того чтобы нужные уровни сигналов появились на соответствующих линиях ввода-вывода, необходимо, чтобы эти линии были настроены на ВЫХОД. В противном случае значение сигнала на этих линиях не изменится. О формате параметра **OutputData** см. подробно в главе 4.2. настоящего Руководства.

Возвращаемое значение: код ошибки, тип int. Если "0" - функция выполнилась без ошибок

## <span id="page-20-4"></span>Формат: INT LTR43\_WriteArray(PTLTR43 hnd, DWORD \*OutputArray, BYTE ArraySize)

### Параметры:

- hnd – указатель на структуру описания модуля PTLTR43;

- OutArray - Указатель на массив 32-битных слов данных, подлежащих отправке в порты ввода-вывода модуля. Слова выводятся в порты последовательно, с минимально возможным интервалом времени для системы LTR. Каждое слово в массиве аналогично параметру OutputData для функции LTR43 WritePort().

- ArraySize – Количество элементов массива OutputArray. Может принимать значения от 1 до 255.

Описание: Выполняет вывод 32-битных элементов массива OutputArray в порты вводавывода модуля. Для того чтобы нужные уровни сигналов появились на соответствующих линиях, необходимо, чтобы порты, соответствующие этим линиям, были настроены на ВЫХОД. В противном случае значение сигнала на этих линиях не изменится. Подробнее о выводе массива см. в [главе 4.3.](#page-27-0) настоящего Руководства.

Возвращаемое значение: код ошибки, тип int. Если "0" – функция выполнилась без ошибок

### <span id="page-20-3"></span><span id="page-20-0"></span>3.2.4 Функции для формирования секундных меток

### Формат: INT LTR43\_StartSecondMark(PTLTR43 hnd)

Параметры:

- hnd – указатель на структуру описания модуля типа PTLTR43

Описание: Выполняет запуск генерации секундной метки.

Возвращаемое значение: код ошибки, тип int. Если "0" – функция выполнилась без ошибок

### <span id="page-20-2"></span>Формат: INT LTR43\_StopSecondMark(PTLTR43 hnd)

Параметры:

hnd – указатель на структуру описания модуля типа PTLTR43

Описание: Выполняет остановку генерации секундной метки.

Возвращаемое значение: код ошибки, тип int. Если "0" – функция выполнилась без ошибок

### <span id="page-20-1"></span>Формат: INT LTR43\_MakeStartMark(PTLTR43 hnd)

Параметры:

- hnd – указатель на структуру описания модуля типа **PTLTR43** 

Описание: Выполняет однократную генерацию метки «СТАРТ».

Возвращаемое значение: код ошибки, тип int. Если "0" – функция выполнилась без ошибок

### <span id="page-21-1"></span><span id="page-21-0"></span>3.2.5 Функции управления интерфейсом RS485

## Формат: INT LTR43\_RS485\_Exchange(PTLTR43 hnd, const SHORT \*PackToSend, SHORT \*ReceivedPack,

#### INT OutPackSize, INT InPackSize)

Параметры:

- hnd указатель на структуру описания модуля типа PTLTR43
- \*PackToSend Массив слов на передачу из OutPackSize слов. В каждом слове значащими являются от 5 до 9 младших бит (в зависимости от поля RS485.FrameSize описателя модуля);
- $*$ ReceivedPack Массив размером в InPackSize слов, в который будет записаны принятые слова по RS485;
- **OutPackSize** количество слов в отправляемом пакете, диапазон значений 1..10 (от 0 до 256 при работе с прошивкой 1.6 и выше);
- InPackSize количество слов в принимаемом пакете-полтверждении, диапазон значений-1..10 (от 0 до 256 при работе с прошивкой 1.6 и выше);

Описание: Выполняет обмен данными по протоколу RS-485. Пакет слов, элементы которого соответствуют элементам массива PackToSend[], в количестве, равном InPackSize последовательно отправляется по интерфейсу RS485. Затем модуль ожидает ответного пакетаподтверждения. Количество слов в этом пакете должно быть равно InPackSize. Полученные слова записываются в массив ReceivedPack[]. Процесс отправления пакета ограничен по времени программно задаваемым таймаутом (при работе с прошивкой до 1.15).. Если в течение этого таймаута отправить все слова пакета не удалось, работа функции завершается соответствующей ошибкой. Аналогичным образом используется таймаут при приеме входящего пакета. При этом, если за указанный таймаут не будет приняты все InPackSize пакетов, то функция вернет ошибку.

Более подробно об обмене данными по интерфейсу RS-485 при помощи модуля LTR43 см. в [главе 6](#page-36-1) настоящего Руководства.

Возвращаемое значение: код ошибки, тип int. Если "0" – функция выполнилась без ошибок

# <span id="page-22-0"></span>Формат: INT LTR43\_RS485\_ExchangeEx(PTLTR43 hnd, const SHORT \*PackToSend, SHORT \*ReceivedPack, INT OutPackSize, INT InPackSize, DWORD flags, INT \*ReceivedSize)

Параметры:

 $h$ nd – указатель на структуру описания модуля типа PTLTR43

- \*PackToSend Массив слов на передачу из OutPackSize слов. В каждом слове значащими являются от 5 до 9 младших бит (в зависимости от поля RS485.FrameSize описателя модуля);
- \*ReceivedPack Массив размером в InPackSize слов, в который будут записаны принятые слова по RS485;
- **OutPackSize** количество слов в отправляемом пакете, диапазон значений 1..10 (от 0 до 256 при работе с прошивкой 1.6 и выше);
- InPackSize Количество слов в принимаемом пакете-подтверждении, диапазон значений-1..10 (от 0 до 256 при работе с прошивкой 1.6 и выше);
- flags Флаги, определяющие поведение функции.
- ReceivedSize— в данной переменной сохраняется реально принятое количество слов.

Описание: Выполняет обмен данными по протоколу RS-485. В отличие от функции LTR43 RS485 Exchange(), функция позволяет обработать ситуацию, если в ответе пришло меньше слов, чем InPackSize. В этом случае функция не возвращает ошибку, а сохраняет в массив ReceivedPack все принятые слова и возвращает в переменной ReceivedSize реально принятое количество слов.

В случае, если в N-ом принятом слове будет ошибка четности или кадра, функция вернет ошибку, но сохранит первые N-1 слов в выходной массив и запишет N-1 в ReceivedSize.

Так же функция позволяет осуществлять обмен, при котором конец принимаемого пакета определяется по превышению таймаута между принятыми словами. Для этого необходимо передать флаг LTR43\_RS485\_FLAGS\_USE\_INTERVAL\_TOUT.

Внимание: для корректной работы при приеме неполного кадра необходима версия прошивки AVR не ниже чем 1.16. Для предыдущей версии, если по RS485 придет не полный пакет, то контроллер будет ожидать прихода окончания до сброса контроллера.

Возвращаемое значение: код ошибки

### <span id="page-23-0"></span>Формат: INT LTR43\_RS485\_SetResponseTout(PTLTR43 hnd, DWORD tout)

Параметры:

hnd - указатель на структуру описания модуля типа PTLTR43

- tout – постоянная составляющая таймаута на прием ответа по RS485 в милисекундах

Описание: Функция устанавливает постоянную составляющую таймаута на ответ по RS485. Постоянная составляющая может быть установлена только в случае, если версия прошивки контроллера модуля не меньше 1.6 (в противном случае функция вернет ошибку LTR\_ERROR\_UNSUP\_BY\_FIRM\_VER).

Возвращаемое значение: код ошибки

### <span id="page-23-1"></span>Формат: INT LTR43\_RS485\_SetIntervalTout(PTLTR43 hnd, DWORD tout)

Параметры:

- hnd указатель на структуру описания модуля типа PTLTR43
- $mks$  tout максимально допустимый интервал следования между словами по RS485 в микросекундах (от 1750 мкс до 63750 мкс).

Описание: Функция устанавливает максимально допустимый интервал следования между словами по RS485. Превышение этого интервала считается признаком конца кадра, если в функцию LTR43 RS485 ExchangeEx() был передан флаг LTR43 RS485 FLAGS USE INTERVAL TOUT. В противном случае данный таймаут не учитывается. В отличие от других таймаутов, данный таймаут устанавливается в микросекундах. Однако реально значение устанавливается с шагом 250 мкс с округлением в большую сторону.

Функция доступна только если версия прошивки контроллера модуля не меньше 1.6 (в противном случае функция вернет ошибку LTR\_ERROR\_UNSUP\_BY\_FIRM\_VER).

Возвращаемое значение: код ошибки

### <span id="page-24-0"></span>Формат: INT LTR43\_RS485\_SetTxActiveInterval(PTLTR43 hnd, DWORD start\_of\_packet, DWORD end\_of\_packet)

Параметры:

- hnd указатель на структуру описания модуля типа PTLTR43
- start of packet интервал времени перед передачей пакета по RS485, в течение которого модуль активирует передатчик до передачи данных (от 0 мкс до 63750 мкс).
- $-$  end of packet интервал времени после завершения передачи пакета по RS485, в течение которого модуль оставляет активным передатчик (от 0 мкс до 63750 мкс).

Описание: Функция устанавливает интервалы времени перед и после передачи пакета данных, в течение которых модуль включает передатчик. Данные интервалы устанавливается в микросекундах. Однако реально значение устанавливается с шагом 250 мкс с округлением в большую сторону. Подробнее см. главу [6.3.](#page-40-0)

По-умолчанию эти интервалы равны 0 мкс.

Функция доступна только если версия прошивки контроллера модуля не меньше 1.6 (в противном случае функция вернет ошибку LTR\_ERROR\_UNSUP\_BY\_FIRM\_VER).

Возвращаемое значение: код ошибки

### <span id="page-25-1"></span><span id="page-25-0"></span>Формат: INT LTR43\_ReadEEPROM(PTLTR43 hnd, INT Address, BYTE \*val)

Параметры:

- hnd указатель на структуру описания модуля типа PTLTR43;
- Addres адрес ячейки ППЗУ, из которой следует считать байт;
- \*val указатель на считанное из указанной ячейки значение

Описание: Выполняет чтение байта из ячейки пользовательского ПЗУ с адресом, определяемым параметром Address.

Возвращаемое значение: код ошибки, тип int. Если "0" – функция выполнилась без ошибок

### <span id="page-25-3"></span>Формат: INT LTR43\_WriteEEPROM(PTLTR43 hnd, INT Address, BYTE val)

Параметры:

- hnd указатель на структуру описания модуля типа PTLTR43;
- Addres адрес ячейки ППЗУ, из которой следует считать байт;
- val байт, который следует записать в ППЗУ

Описание: Выполняет запись байта в ячейку пользовательского ПЗУ с адресом, определяемым параметром Address.

Возвращаемое значение: код ошибки, тип int. Если "0" – функция выполнилась без ошибок

### <span id="page-25-2"></span>Формат: LPCSTR LTR43\_GetErrorString(INT Error\_Code)

Параметры:

- Error\_Code – код ошибки;

Описание: Возвращает строку, описывающую ошибку, соответствующую коду Error\_Code Возвращаемое значение: строка, соответствующая данному коду ошибки

Внимание!!! Следует не путать типы данных: структура описания модуля (тип TLTR43) и УКАЗАТЕЛЬ на структуру описания модуля (тип PTLTR43).

#### <span id="page-26-1"></span>4 Организация обмена данными с портами ввода-вывода.

#### <span id="page-26-0"></span>4.1 Конфигурация линий ввода-вывода

Каждый из 4-х портов ввода-вывода может быть настроен как на вход, так и на выход. Перед обменом информацией необходимо определить направления линий портов. Если этого не сделать, обмен данными будет некорректным. Определение направлений линий портов ввода-вывода осуществляется при помощи заполнения соответствующих полей структуры описания модуля и последующего вызова функции LTR43 Config().

Структура описания модуля содержит подструктуру IO\_Ports, определенную следующим образом:

Таблица 1

```
struct
\left\{ \right.INT Port1; // направление линий ввода/вывода группы 1 (I01-I08)
    INT Port2; // направление линий ввода/вывода группы 2 (I09-I016)
    INT Port3; // направление линий ввода/вывода группы 3 (I017-I024)
    INT Port4; // направление линий ввода/вывода группы 4 (I025-I032)
} IO Ports;
```
В таблице указано соответствие физических линий ввода-вывода портам:

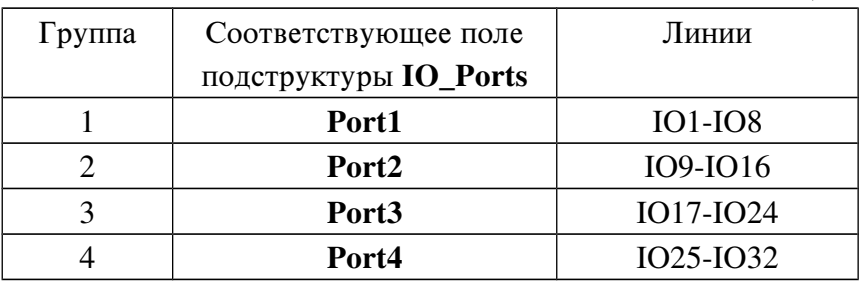

Для того чтобы настроить какой-либо порт на ВХОД, нужно присвоить значение «0» соответствующему полю подструктуры IO\_Ports. Для того чтобы настроить какой-либо порт на ВЫХОД, нужно присвоить значение «1» соответствующему полю подструктуры IO\_Ports.

Пример конфигурации портов ввода-вывода:

```
TLTR43 conf;
                       // Объявляем переменную - экземпляр структуры
conf.IO Ports. Port1=0;
                          // Порт ввода-вывода 1 настроен на вход
conf.IO Ports. Port2=1;
                          // Порт ввода-вывода 2 настроен на выход
conf.IO Ports. Port3=1;
                          // Порт ввода-вывода 3 настроен на выход
conf.IO_Ports. Port4=0;
                          // Порт ввода-вывода 4 настроен на вход
```
После определения полей структуры в соответствии с желаемыми направлениями линий ввода-вывода следует обязательно вызвать функцию LTR43 Config() для того чтобы передать эту информацию управляющей программе модуля, которая настроит порты в

соответствии с требуемой конфигурацией. Для нашего примера вызов функции выглядит следующим образом: LTR43 Config(&conf).

Напомним, что функция LTR43 Config() используется не только для определения направления линий ввода-вывода, но и для конфигурирования иных функций модуля. Это всегда нужно иметь в виду и следить за состоянием полей структуры описания модуля, которые не затрагивались перед данным конкретным применением функции **LTR43** Config(), потому что их значения тоже буду загружены в память модуля при вызове этой функции.

#### <span id="page-27-1"></span>4.2 Запись 32-битного слова в выходные порты модуля.

Для записи слова данных в порты ввода-вывода модуля LTR43 предназначена функция LTR43 WritePort(). Параметр OutputData представляет собой 32-битное слово, каждый бит которого определяет значение сигнала для соответствующей линии ввода-вывода. Биты 0..31 параметра **OutputData** соответствуют линиям ввода-вывода IO1..IO32. Значение бита "1" соответствует уровню логической единицы на соответствующей линии, значение "0" - уровню логического нуля.

Например, если все линии ввода-вывода сконфигурированы как выходные, то после вызова функции LTR43 WritePort(&conf, 0x4518AF03) на них установятся следующие уровни сигнала:

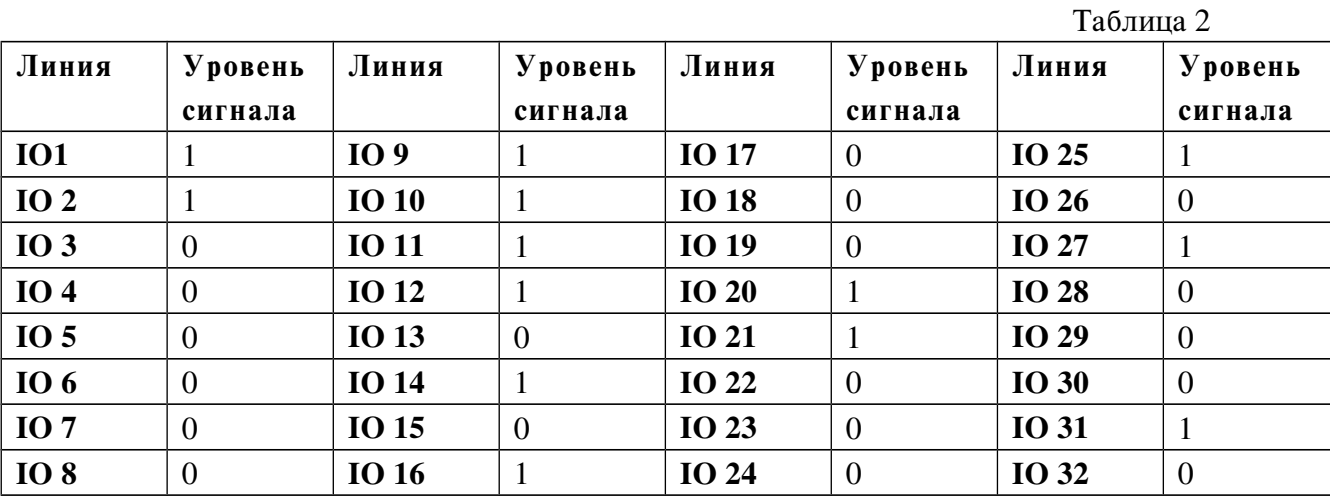

Если какие-либо порты были сконфигурированы на вход, то уровень сигнала на соответствующих им линиях ввода-вывода не изменится независимо от значения параметра OutputData.

#### <span id="page-27-0"></span> $4.3$ Запись массива 32-битных слов в порты модуля.

Для того чтобы последовательно вывести МАССИВ слов в порты ввода-вывода модуля, следует воспользоваться функцией LTR43 WriteArray(). Слова, подлежащие выводу, должны быть записаны в массив **OutputArray**[], указатель на который является параметром функции LTR43 WriteArray(). Параметр ArraySize должен содержать количество слов, которые необходимо вывести в порты. Значение этого параметра должно быть не более 255. Вывод будет производиться в последовательности от слова с младшим индексом массива OutputArray[] к слову со старшим индексом. Вывод слов в порты будет произведен с минимально возможным для данной системы интервалом (примерно 85 мкс). Например, чтобы вывести массив слов Array, нужно выполнить следующие действия:

- Определить массив. Например,

#### DWORD Array[5]={ 0x76A1CD54, 0x1C, 0x45CB7A, 0x1, 0xFF259031 }

- Применить функцию LTR43\_WriteArray(&conf, Array, 5)

 При выводе в порты микроконтроллер осуществляет проверку правильности данных, пришедших в модуль из крейт-контроллера. Если обнаружено нарушение целостности данных, микроконтроллер высылает ошибку и функция LTR43 WritePort() или  $LTR43$  WriteArray() завершается с соответствующей ошибкой. В случае успешного вывода функция возвращает "0".

#### <span id="page-28-1"></span>4.4 Чтение 32-битного слова из портов ввода-вывода модуля.

 Для чтения сигналов с линий портов ввода-вывода, настроенных на вход, предназначена функция LTR43 ReadPort(). После выполнения функции параметр-указатель \*InputData будет адресовать 32-битное значение, считанное из портов модуля. Формат параметра такой же, как и для выходного слова, т.е. каждый бит определяет уровень сигнала соответствующей линии ввода-вывода. Например,

#### DWORD WordFromPort;

#### LTR43\_ReadPort(&conf, &WordFromPort);

После выполнения функции переменная WordFromPort будет содержать считанное значение.

#### <span id="page-28-0"></span>4.5 Потоковое (непрерывное) чтение данных из портов ввода-вывода модуля.

 При потоковом вводе считывание значений линий ввода-вывода и отправка слов данных в крейт-контроллер и ПК производится непрерывно с заданной частотой.

 Частота выдачи данных при потоковом вводе определяется значением поля StreamReadRate структуры описания модуля. Диапазон частот - от 100 Гц до 100 000 Гц. Перед стартом потокового чтение необходимо выполнить функцию LTR43 Config(). Следует иметь ввиду, что частота выдачи данных имеет дискретный диапазон значений, поэтому функция LTR43 Config() сама определит ближайшее возможное значение к требуемому пользователем и подкорректирует поле StreamReadRate структуры описания модуля. Таким образом, после выполнения функции  $LTR43$  Config() поле StreamReadRate структуры описания модуля будет содержать фактическую частоту выдачи данных.

Потоковый ввод запускается функцией LTR43 StartStreamRead().

В случае потокового ввода считывать массивы слов данных из модуля необходимо при помощи функции LTR43 Recv().

Внимание! Процесс потокового ввода данных НЕ ЯВЛЯЕТСЯ абсолютно синхронным! При выполнении процесса возможны колебания периода сбора данных в пределах микросекунды. Выбор частоты выдачи данных определяется как конкретной задачей, так и быстродействием ПК, применяемого для обработки и отображения данных. Если быстродействие ПК недостаточно, то он не будет успевать обрабатывать (отображать, записывать и т.д.) поток данных, собираемых с большой частотой. Поэтому для полноценной работы следует выбирать оптимальную частоту выдачи, определяемую задачами обработки данных и быстродействием конкретного ПК.

Как говорилось выше, для старта непрерывного чтения данных с портов ввода/вывода, необходимо применить функцию LTR43 StartStreamRead(). Затем при помощи функции LTR43 Recv() следует циклически считывать массивы данных, поступающие из модуля.

Получив порцию данных, необходимо вызвать функцию LTR43 ProcessData() для проверки целостности потока данных и для формирования конечных 32-битных значений. Так как порты ввода/вывода в сумме содержат 32 линии ввода-вывода, то каждое считанное значение передается двумя словами данных. Это связано с тем, что, в соответствии с интерфейсом системы LTR, каждое слово может передать только 16 бит данных. Таким образом, функция LTR43 Recv() должна считывать удвоенное число слов-данных из модуля по отношению к желаемому количеству 32-битных слов. Каждая пара сэмплов содержит 16 старших и 16 младших бит считанного из портов значения, причем элементы с четными индексами содержат старшие 16 бит этого значения, а с нечетными - младшие 16 бит (индексация с нуля). Указатель на считанный массив данных должен передаваться функции  $LTR43$  ProcessData() (параметр \*src). При вызове этой функции параметр \*size должен указывать на размер именно этого, исходного, массива.

После выполнения функции LTR43 ProcessData() будет сформирован выходной массив, содержащий готовые 32-битные данные. Этот массив адресуется параметром \*dest. Размер этого массива вдвое меньше, чем размер исходного. Поэтому функция LTR43 ProcessData() сама изменит значение, адресуемое параметром \*size, и после работы функции этот параметр будет указывать на число, равное размеру выходного массива, т.е. половине размера исходного массива. Другими словами, после работы функции значение, адресуемое \*size, уменьшается вдвое.

Одновременно с формированием выходного массива функция выполняет проверку целостности данных в исходном массиве путем проверки 8-битного последовательного счетчика слов. Если последовательность значений счетчика нарушена, функция немедленно завершается с ошибкой.

Рассмотрим пример последовательности действий при потоковом вводе данных из портов ввода/вывода модуля. Предполагается, что экземпляр структуры описания модуля conf уже создан, а также иные параметры модуля уже сконфигурированы.

/\* Определяем массив, в который будем считывать «сырые» данные из модуля: \*/ **DWORD SourceArray[1000];** 

/\* Определяем массив, в который будут записаны готовые 32-битные данные \*/

```
DWORD DestArray[500]:
```
**DWORD size** // определяет размер как входного, так и впоследствии выходного массивов

/\* Задание частоты выдачи данных. В нашем примере  $10 \text{ kT}$ и \*/ conf.StreamReadRate=10000;

/\* Вызываем функцию конфигурации модуля \*/  $err=LTR43$  Config $(\&conf)$ : if(err) return (err);

/\* Стартуем потоковый сбор данных с частотой выдачи слов 10 кГц. \*/

err=LTR43\_StartStreamRead(&conf)  $if(err)$  return  $(err)$ ;

```
size=1000:
```
Если требуется, то условие цикла 

/\* Получаем порцию из 1000 слов данных в массив SourceArray[]. Таймаут – 2 с \*/ LTR43 Recv(&hltr43, SourceArray, NULL, size, 2000);

/\* Далее вызываем функцию LTR43 ProcessData() \*/

```
err=LTR43_ProcessData(&conf, SourceArray, DestArray, &size);
if(err)\left\{ \right.LTR43_StopStreamRead((&conf);
   return(err);\mathcal{E}
```
/\* После работы функции массив DestArray[] будет содержать готовые 32-битные слова, а значение переменной size будет равно 500 \*/

Обработка, отображение данных.

Если требуется - выход из цикла

/\* Останавливаем потоковое чтение из портов ввода-вывода \*/

err=LTR43\_StopStreamRead((&conf);  $if(err) return(err);$ 

/\* Продолжение работы с модулем \*/

#### <span id="page-32-1"></span>5 Формирование меток.

Модуль LTR43 позволяет генерировать специальные сигналы - временнЫе метки, которые могут выводиться на определенные линии выходного разъема модуля с целью синхронизации работы всей крейтовой системы LTR, а также нескольких систем. Кроме того, модуль высылает в крейт-контроллер специальные пакеты-команды временных меток. Подробнее о метках см. в главе 8.3.3 документа «Крейтовая система LTR. Руководство пользователя».

#### <span id="page-32-0"></span>5.1 Конфигурация секундных меток.

 Секундная метка генерируются с периодом 1 с и может быть сконфигурирована как внутренняя, внутренняя с трансляцией на выход и внешняя.

 Внутренняя секундная метка НЕ ВЫВОДИТСЯ на линию 2 «СЕКУНДНАЯ МЕТКА» разъема модуля. Но ежесекундно модулем в крейт-контроллер передается слово-команда специального формата, индицирующее, что пришла секундная метка. Каждая такая команда обрабатывается сервером, и счетчик секундных меток сервера инкрементируется В модуль эти команды не поступают.

 Внутренняя секундная метка с трансляцией на выход аналогична внутренней (см. предыдущий абзац), но, кроме посылки каждую секунду в крейт контроллер специальных команд, происходит подача импульса на линию 2 «СЕКУНДНАЯ МЕТКА» выходного разъема модуля. Этот сигнал может использоваться для синхронизации работы других модулей крейтовой системы или нескольких крейтовых систем.

 Внешняя секундная метка считывается с линии 2 «СЕКУНДНАЯ МЕТКА» разъема модуля. Собственная генерация секундных меток в этом случае модулем не производится. По приходу каждого импульса на указанной линии аппаратура модуля высылает в крейт-контроллер специальную команду, определяющую секундную метку. Счетчик секундных меток при этом инкрементируется аналогичным образом.

 Для выполнения конфигурации секундной метки необходимо должным образом заполнить соответствующие поля структуры описания модуля перед вызовом функции LTR43 Config(). Тип секундной метки определяется полем Marks.SecondMark Mode структуры описания модуля.

Соответствие значения поля режимам генерации секундной метки:

- LTR43\_MARK\_MODE\_INTERNAL (0) внутренняя;
- LTR43 MARK MODE MASTER  $(1)$  внутренняя с трансляцией на выход;
- LTR43\_MARK\_MODE\_EXTERNAL (2) внешняя;

 Например, для конфигурации секундной метки как «Внутренняя с трансляцией на выход» нужно выполнить следующие действия:

#### TLTR43 conf;

conf.Marks.SecondMark\_Mode=1; LTR43\_Config(&conf);

Напомним, что функция LTR43 Config() используется не только для определения меток, но и для конфигурирования иных функций модуля. Это всегда нужно иметь в виду и следить за состоянием полей структуры описания модуля, которые не затрагивались перед данным конкретным применением функции  $LTR43$  Config(), потому что их значения тоже буду загружены в память модуля при вызове этой функции.

#### <span id="page-33-1"></span>5.2 Запуск и остановка генерации секундных меток.

Для запуска генерации секундных меток служит функция LTR43 StartSecondMark(). После вызова этой функции начинается генерация внутренних секундных меток. При этом в крейт-контроллер начнут поступать специальные слова-команды, индицирующие приход каждой метки, и счетчик секундных меток сервера будет ежесекундно инкрементироваться. В случае внутренней секундной метки с *трансляцией на выход* начнется также формирование импульсов на линии 2 «СЕКУНДНАЯ МЕТКА» разъема модуля.

 Для остановки генерации секундных меток предназначена функция LTR43 StopSecondMark(). После вызова этой функции генерация секундных меток и поступление специальных команд в крейт-контроллер прекращается.

#### <span id="page-33-0"></span>5.3 Конфигурация метки «СТАРТ».

 В отличие от секундной метки, метка «СТАРТ» генерируется ОДНОКРАТНО. Как и секундная метка, метка «СТАРТ» может быть сконфигурирована как внутренняя, внутренняя с трансляцией на выход и внешняя.

 Внутренняя метка «СТАРТ» НЕ ВЫВОДИТСЯ на линию 1 «МЕТКА СТАРТ» выходного разъема. Но при генерации метки «СТАРТ» модулем в крейт-контроллер передается слово-команда специального формата, индицирующее, что пришла метка «СТАРТ». Каждая такая команда обрабатывается сервером, и счетчик меток «СТАРТ» сервера инкрементируется В модуль эти команды не поступают.

 Внутренняя метка «СТАРТ» с трансляцией на выход аналогична внутренней (см. предыдущий абзац), но, кроме посылки в крейт-контроллер специальной команды, при генерации метки происходит формирование импульса на линии 1 «МЕТКА СТАРТ» разъема модуля. Этот сигнал может использоваться для синхронизации работы других модулей крейтовой системы и других крейтов.

 Внешняя метка «СТАРТ» считывается с линии 1 «МЕТКА СТАРТ» разъема модуля. Собственная генерация метки «СТАРТ» в этом случае модулем не производится. По приходу внешней метки «СТАРТ» аппаратура модуля высылает в крейт-контроллер специальное слово-команду. Счетчик меток «СТАРТ» при этом инкрементируется.

 Для выполнения конфигурации метки «СТАРТ» необходимо должным образом заполнить соответствующие поля структуры описания модуля перед вызовом функции LTR43 Config(). Тип метки «СТАРТ» определяется полем Marks.StartMark Mode структуры описания модуля.

Соответствие значения поля режимам генерации секундной метки:

«0» – внутренняя;

«1» – внутренняя с трансляцией на выход;

 $\ll 2$ » - внешняя.

Например, для конфигурации метки «СТАРТ» как «Внутренняя с трансляцией на выход», нужно выполнить следующие действия:

TLTR43 conf;

### conf.Marks.StartMark Mode=1; LTR43\_Config(&conf);

Напомним, что функция LTR43 Config() используется не только для определения меток, но и для конфигурирования иных функций модуля. Это всегда нужно иметь в виду и следить за состоянием полей структуры описания модуля, которые не затрагивались перед данным конкретным применением функции LTR43 Config(), потому что их значения тоже буду загружены в память модуля при вызове этой функции.

#### <span id="page-34-1"></span>Запуск однократной генерации метки «СТАРТ».  $5.4$

Для запуска ОДНОКРАТНОЙ генерации метки «СТАРТ» служит функция  $LTR43$  MakeStartMark(). При вызове этой функции аппаратура модуля сгенерирует метку. В случае внутренней метки «СТАРТ» с трансляцией на выход произойдет также выдача импульса на линию 1 «МЕТКА СТАРТ» разъема модуля. Если конфигурация предполагает внешнюю метку «СТАРТ», то модуль автоматически отслеживает появление импульса на линии 1 «МЕТКА СТАРТ» разъема модуля. Как и в случае собственной генерации модулем внутренней метки «СТАРТ», при обнаружении прихода внешней метки в крейт-контроллер высылается слово-команда специального формата, которая обрабатывается сервером.

#### <span id="page-34-0"></span>Чтение значения счетчиков меток.  $5.5$

Значения счетчиков, входящих в состав сервера, можно прочитать двумя способами: при помощи функции LTR43 Recv() и при помощи чтения поля Channel.tmark структуры описания модуля. Счетчики меток, организованные в сервере, являются 16-битными.

Параметр \*tmark функции LTR43 Recv() после ее вызова указывает на обновленное значение массива с метками. Размер массива **tmark** должен быть равен размеру массива для получения данных (параметр size функции LTR43 Recv()). Каждый элемент массива tmark содержит значения счетчиков как секундных меток, так и меток СТАРТ на момент получения элемента массива **data** с аналогичным индексом. Младшие 16 бит каждого элемента массива tmark представляют собой значение счетчика секундных меток, старшие 16 бит - значение счетчика меток «СТАРТ». Более подробно о формате этого массива и работе с ним см. в главах 4.2.2 и 4.3.1.5 документа "Базовая библиотека работы с крейтом LTR". В последней речь идет о функции LTR\_Recv(), но массив tmark имеет тот же формат.

Поле Channel.tmark структуры описания модуля также содержит значения счетчика меток. После вызова любой функции библиотеки, обращающейся к модулю, значение этого поля обновляется. Младшие 16 бит этого числа представляют собой значение счетчика секундных меток, старшие 16 бит - значение счетчика меток «СТАРТ».

 При выполнении функции LTR43\_Open() происходит обнуление счетчиков как секундных меток, так и меток СТАРТ. То же самое реализовано в модулях LTR41 и LTR42.

### <span id="page-36-1"></span>6 Обмен данными по интерфейсу RS-485.

#### <span id="page-36-0"></span>6.1 Конфигурирование интерфейса.

 Модуль LTR43 позволяет осуществлять обмен информацией по асинхронному интерфейсу RS-485. При этом модуль работает в режиме мастера: после отправки пакета слов он ожидает подтверждения, которое также представляет собой пакет слов. Количество слов (на уровне интерфейса это кадры) как в выходном, так и во входном пакетах, задаются программно.

 Для конфигурирования интерфейса предназначена подструктура RS485 структуры описания модуля. Поля этой подструктуры полностью определяют параметры работы интерфейса: формат кадра, скорость обмена, наличие проверки четности, количество стоп-бит и таймауты. Ниже приводится описание полей подструктуры RS485:

```
 struct
 {
     INT FrameSize; // Кол-во бит в кадре (5-9)
    INT Baud; // Скорость обмена в бодах<br>INT StopBit; // Кол-во стоп-бит
                      // Кол-во стоп-бит
     INT Parity; // Включение бита четности
     INT SendTimeoutMultiplier; // Множитель таймаута отправки
     INT ReceiveTimeoutMultiplier; // Множитель таймаута приема подтверждения
} RS485; // Структура для конфигурации RS485
```
Таблица 3

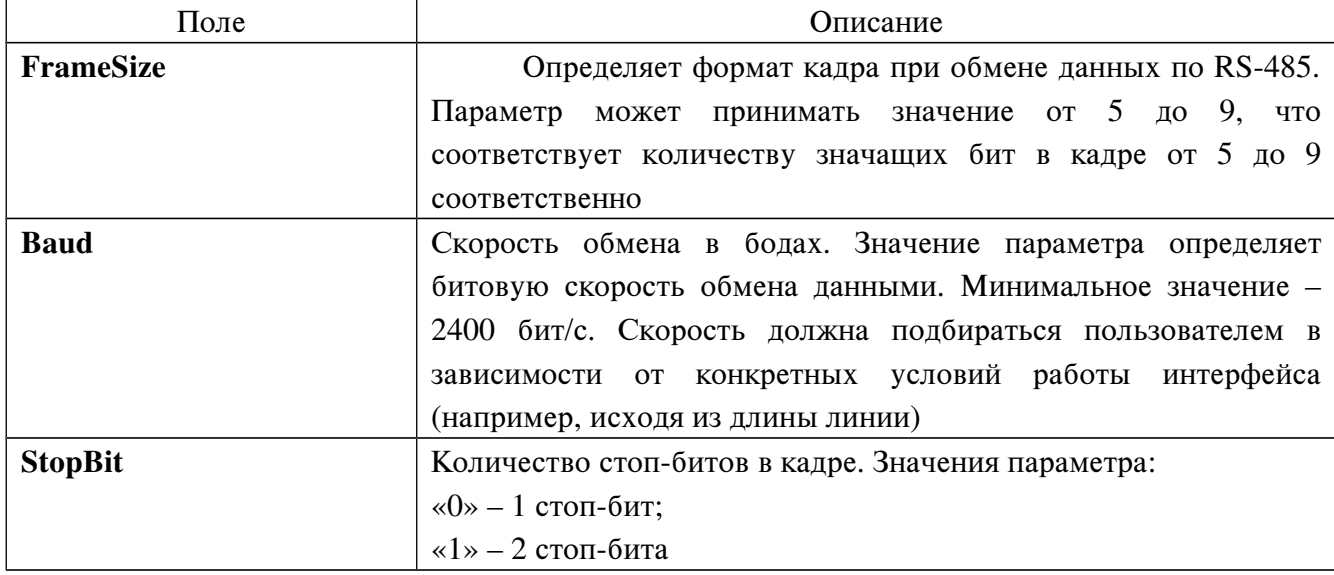

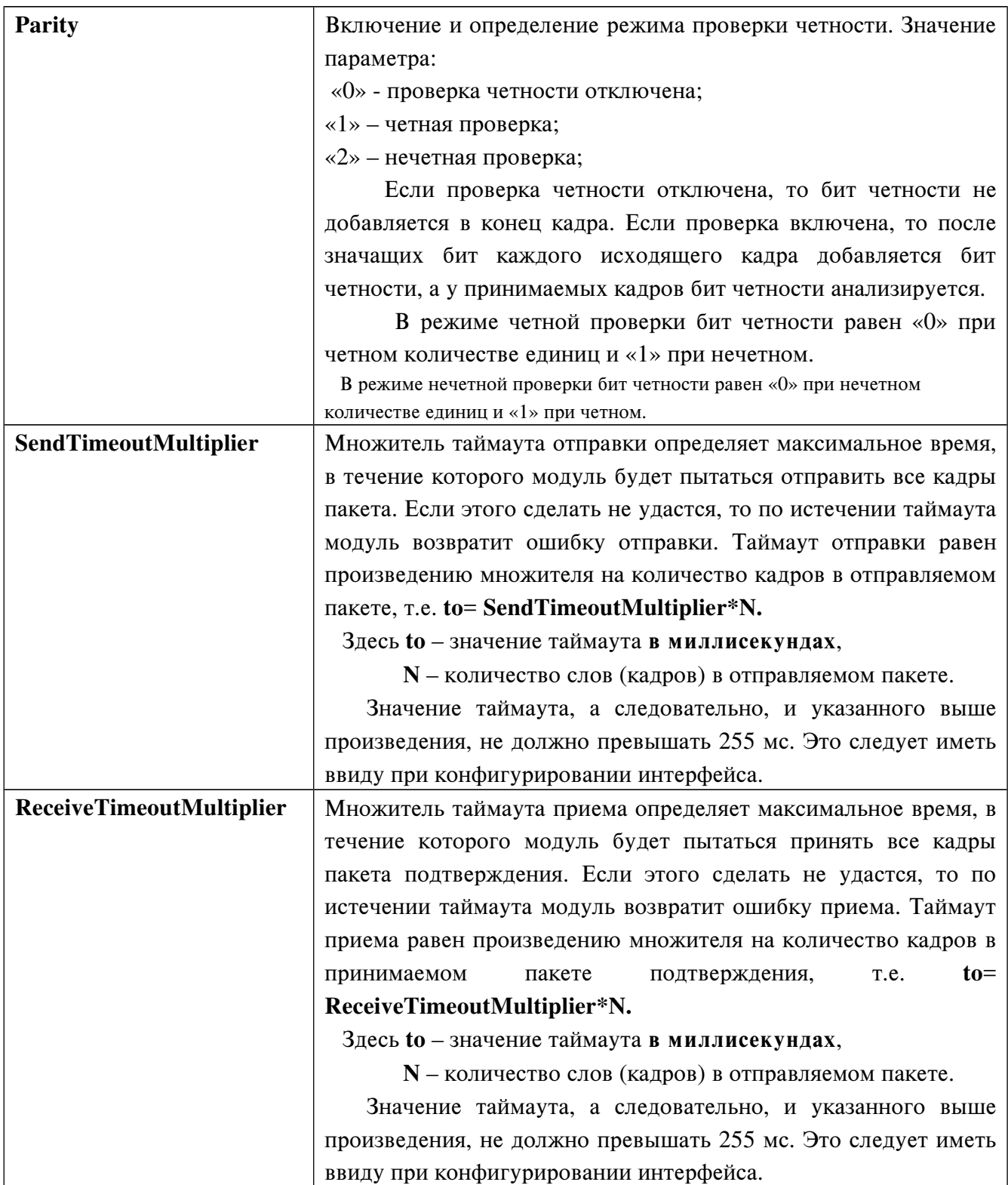

При вызове функции LTR43 Config() все указанные выше установки интерфейса будут загружены в оперативную память микроконтроллера.

Напомним, что функция LTR43 Config() используется не только для определения параметров интерфейса RS-485, но и для конфигурирования иных функций модуля. Это всегда нужно иметь в виду и следить за состоянием полей структуры описания модуля, которые не затрагивались перед данным конкретным применением функции

**LTR43** Config(), потому что их значения тоже буду загружены в память модуля при вызове этой функции.

### Внимание!!! Все кадры отправляемого пакета и принимаемого пакетаподтверждения должны иметь одинаковый формат!

Приведем пример конфигурации.

#### TLTR43 conf;

/\* Определение других полей структуры описания модуля \*/

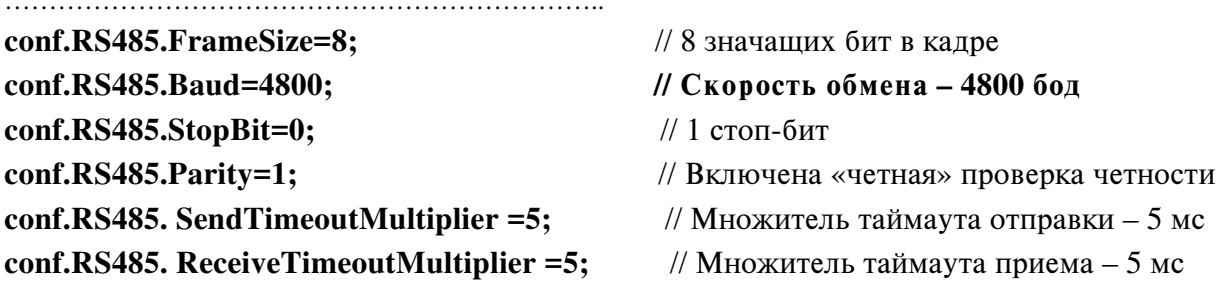

/\* После заполнения требуемых полей вызываем функцию конфигурации \*/

### LTR43\_Config(&conf);

#### <span id="page-38-0"></span>6.2 Осуществление обмена данными по интерфейсу RS-485.

Для осуществления обмена данными по интерфейсу RS-485 предназначена функция LTR43 RS485 Exchange(). Подробное описание параметров функции приведено ниже в Таблице 4:

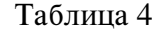

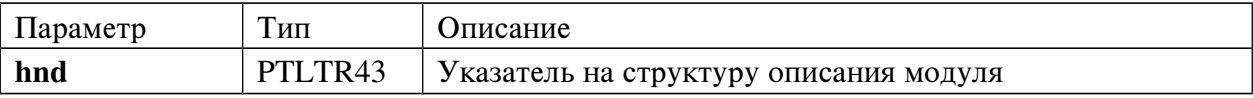

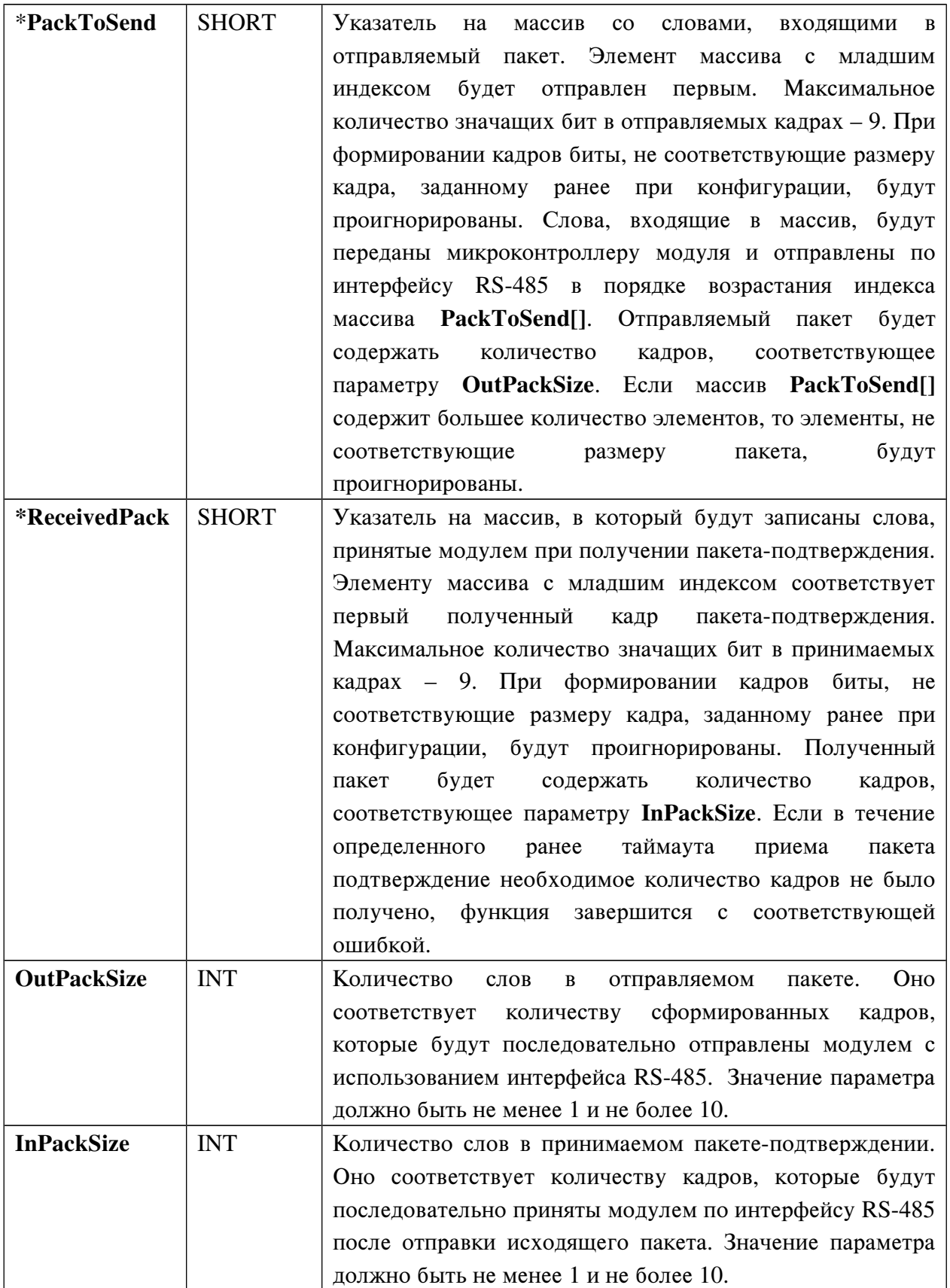

 При вызове функции LTR43\_RS485\_Exchange() с параметрами, описанными выше, модуль последовательно передаст кадры устройству-приемнику и перейдет в режим

ожидания кадров пакета-подтверждения. Как только пакет-подтверждение будет принят (модуль получит количество кадров, определенное параметром InPackSize), полученные слова тут же будут переданы крейт-контроллеру и ПК. Функция LTR43\_RS485\_Exchange() выполнит необходимые проверки, и после окончания ее работы указатель \*ReceivedPack будет указывать на массив, содержащий полученные слова пакета-подтверждения, причем элементом массива с индексом «0» будет являться первое слово пакета (соответствующее первому полученному кадру пакета-подтверждения).

Пример применения функции LTR43 RS485 Exchange() при конфигурации интерфейса, определенной в гл. 6.1 настоящего Руководства:

**SHORT OutputArray**<sup>[3]</sup> = { $0xFA$ ,  $0x31$ ,  $0xC5$ }; // Оправляемый пакет **SHORT ConfirmArray[2];** // Массив для записи слов пакета-подтверждения **INT OutSize;** // Переменная для хранения размера исходящего пакета **INT InSize** // Переменная для хранения размера пакета-подстверждения

**OutSize = 3:** // В исходящем пакете оправляем 3 слова **InSize = 2;** // Пакет-подтверждение будет состоять из 2-х слов

#### $/*$  $*$ / Вызываем функцию LTR43 RS485 Exchange(&conf, OutputArray, ConfirmArray, OutSize, InSize);

После работы функции в массиве ConfirmArray[] будут содержаться два слова, полученные в качестве подтверждения.

#### <span id="page-40-0"></span>6.3 Расширенные возможности для обмена по RS485

В версии 1.6 прошивки контроллера AVR (эту версию можно узнать прочитав поле ModuleInfo.FirmwareVersion после установления связи с модулем с помошью LTR43 Open()) были расширены возможности для работы с интерфейсом RS485, что позволяет использовать модуль LTR43 для управления другими устройствами на шине RS485.

В версии 1.6 были внесены следующие изменения (с сохранением совместимости со старыми версиями):

1. Максимальный размер как передаваемого, так и принимаемого за один раз пакета по RS485 увеличен до 256 слов.

2. Таймаут на прием пакета теперь складывается из постоянной составляющей и составляющей, которая зависит от количества принимаемых слов (до этого была только вторая составляющая) и рассчитывается (при приеме n слов) как:

#### $Tresp = ResponseTout + n*ReceiveTimeoutMultiplier$

Лля залания постоянной составляющей введена функция LTR43 RS485 SetResponseTout(). Вторая составляющая как и раньше устанавливается одноименным полем описателя модуля и записывается в модуль при вызове LTR43 Config().

3. Общее время Tresp не должно превышать 65535 мс. Ограничение на то, что n\*ReceiveTimeoutMultiplier не должно превышать 255 мс снято.

 $\overline{4}$ . Поле SendTimeoutMultiplier больше не учитывается, так время передачи фактически определяет сам модуль и дополнительные таймауты на это время выглядят нецелесообразными.

 $5.$ Модуль теперь может корректно обработать ситуацию, когда в ответ пришло меньше слов по RS485, чем запрашивалось. По истечению таймаута Tresp модуль возвращает те слова, которые успел принять (в версии до 1.6 таймаут отслеживался только до прихода первого слова по RS485, поэтому корректно обрабатывались только варианты когда нет ответа вообще или есть полный ответ). Для варианта, когда прием неполного ответа не является ошибочной ситуацией, введена функция LTR43 RS485 ExchangeEx(), в которой введен дополнительный параметр ReceivedSize, в котором возвращается реально принятое количество слов. При приеме слов меньше чем InPackSize, функция не возвращает ошибку, а верно возвращает принятое количество слов. Таким образом, при использовании этой функции всегда надо проверять значение, которое возвращено в параметре ReceivedSize, чтобы знать сколько слов в принятом массиве действительны.

Также в случае, если при приеме ответа по RS485 в n-ом слове была ошибка кадра 6. или ошибка четности, а предыдущие n-1 слов были приняты успешно, функция LTR43 RS485 ExchangeEx() позволяет обработать эти первые n-1 слов. Она возвращает ошибку, но сохраняет n-1 слов в выходной массив и в ReceivedSize возвращает значение n-1.

7. Введен новый режим передачи, в котором конец принимаемого пакета может быть определен устанавливаемому  $\mathbf{c}$ помошью  $\overline{10}$ таймауту. **функции** LTR43 RS485 SetIntervalTout(). Если в функцию LTR43 RS485 ExchangeEx() передать флаг LTR43 RS485 FLAGS USE INTERVAL TOUT, то, если в течение установленного таймаута после предыдущего принятого слова по RS485 не будет принято новое слово, то считается, что пакет на прием завершен, и модуль немедленно возвращает ответ, даже если не были приняты все InPackSize слов.

Этот режим позволяет реализовать в частности устройство мастер, работающее по протоколу Modbus RTU, в котором данному интервалу соответствует интервал t3.5, который для частот больше 19200 бод/с составляет 1750 мкс, а для 19200 и меньше — время передачи трех с половиной 11-битных слов (старт-бит - 8 бит данных - четность - стоп-бит).

LTR43 RS485 SetTxActiveInterval(), 8. Введена функция которая позволяет устанавливать интервалы перед передачей (start\_of\_packet) и после передачи (end\_of\_packet) ланных по RS485, в течение которых молуль оставляет активным передатчик. В это время на линии RS485 будет активный высокий уровень, меньше подверженный влиянию помех, чем состояние линии, когда передатчики всех устройств выключены. В частности, для протокола Modbus RTU это может гарантировать более надежное определение интервала t3.5 между пакетами в условиях помех. Однако следует быть внимательным с интервалом после завершения передачи. Если управляемое устройство (slave) начнет ответ в течение этого интервала, то на линии возникнет конфликт, так как будет активно два передатчика. Следует учитывать, что эти интервалы минимальны и реально могут отличаться в большую сторону на

время, необходимое контроллеру AVR для обработки события окончания интервала. При установке end\_of\_packet интервала следует быть уверенным, что отвечающая устройство не будет передавать данные в течение интервала хотя бы равного end\_of\_packet + 100 мкс, после завершения передачи.

#### <span id="page-43-0"></span>7 Работа с ППЗУ микроконтроллера AVR.

Микроконтроллер AVR ATmega 8515, управляющей работой модуля LTR43, имеет в своем составе Перепрограммируемое Постоянное Запоминающее Устройство (ППЗУ) типа EEPROM объемом 512 байт с байтовым доступом. Пользователь может по своему усмотрению использовать ячейки ППЗУ. Для доступа к ним библиотека включает две функции: [LTR43\\_WriteEEPROM\(\)](#page-25-3) и [LTR43\\_ReadEEPROM\(\)](#page-25-1).

Для чтения байта из ячейки ППЗУ с указанным адресом используется функция LTR43 ReadEEPROM(), где параметр Address определяет адрес ячейки ППЗУ, из которой следует произвести чтение, а параметр \*val представляет собой указатель на байт, считанный из указанной ячейки. Например, чтобы считать из ячейки с адресом 150 значение, хранящееся там, следует выполнить следующий вызов функции:

#### LTR43\_ReadEEPROM(&conf, 150, &ReadVal),

где conf – экземпляр структуры описания модуля,

ReadVal – переменная, в которую будет записано считанное значение.

 Для записи байта по указанному адресу ППЗУ используется функция LTR43 WriteEEPROM(), где параметр Address определяет адрес ячейки ППЗУ, в которую следует произвести запись, а параметр val определяет байт, который будет записан в указанную ячейку. Например, чтобы записать в ячейку с адресом 150 значение 0x3F, следует выполнить следующий вызов функции:

#### LTR43\_WriteEEPROM(&conf, 150, 0x3F),

где conf – экземпляр структуры описания модуля.

## <span id="page-44-0"></span>Приложение. Примеры конфигурирования и программирования модуля LTR43.

#### <span id="page-44-1"></span>П1.1 Примеры конфигураций.

Перед заданием конфигурации следует инициализировать и открыть интерфейсный канал связи с модулем. Это делается посредством вызова следующих функций: LTR43 Init() и LTR43\_Open(). Затем следует заполнить поля структуры описания модуля требуемыми значениями и вызвать функцию LTR43 Config(). Ниже приводятся примеры залания конфигурации модуля (определение полей структуры описания модуля):

1. Все линии ввода-вывода модуля настроены на выход, интерфейс RS485 задействовать не его конфигурацию по умолчанию. Будет использоваться будем, потому оставляем внутренняя метка «СТАРТ» с трансляцией на выход. Секундные метки не используем, поэтому оставляем их конфигурацию по умолчанию.

```
TLTR43 conf 1;
                           // Объявляем экземпляр структуры описания модуля
```
conf 1.10 Ports. Port $1=1$ ; // Все группы линий ввода-вывода настраиваются на выход conf 1.IO Ports. Port $2=1$ ; conf\_1.IO\_Ports. Port3=1;  $conf_1.I.O_Ports. Port4=1;$ 

conf\_1.Marks.StartMark\_Mode=1; // Внутренняя метка «СТАРТ» с трансляцией на выход

/\* Остальные поля не изменяем, т.к. не будем пользоваться функциями, предполагающими  $*$ определение этих полей

2. Линии ввода-вывода IO1-IO16 (порты 1 и 2) настроены на вход, линии IO17-IO32 (порты 3 и 4) - на выход. Будем использовать внешнюю секундную метку. Метку «СТАРТ» использовать не будем. В процессе работы будет производиться обмен данными по интерфейсу RS-485 со следующими параметрами: размер кадра – 6 бит, скорость обмена – 9600 бод, проверка четности отключена, 1 стоп-бит. Множители таймаутов - 5 мс каждый.

TLTR43 conf\_2; // Объявляем структуру типа TLTR43

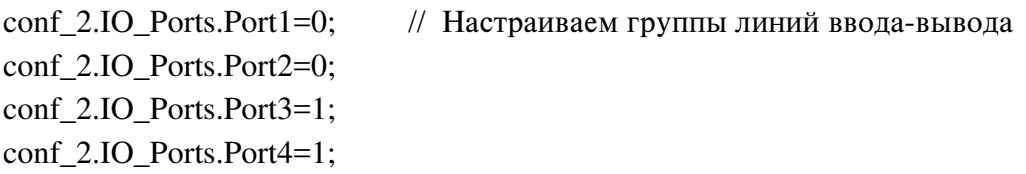

conf 2.Marks.SecondMark Mode=2; // Внешяя секундная метка

```
/* Определяем параметры RS-485 */
```
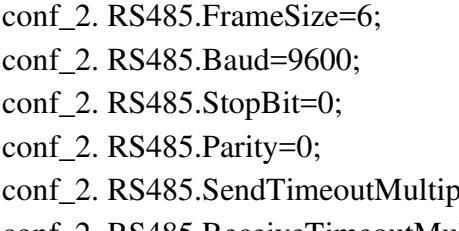

- $\frac{1}{2}$  Размер кадра 6 бит
- $\frac{1}{2}$  Скорость обмена 9600 бит
- $\frac{1}{2}$  1 стоп-бит
- // Проверка четности отключена
- dlier=5;  $\frac{1}{\text{M}}$  Множители таймаутов 5 мс
- conf\_2. RS485.ReceiveTimeoutMultiplier=5;
- 3. Линии ввода-вывода IO1-IO8 (порт 1) и IO25-IO32 (порт 4) настроены на вход, остальные линии – на выход. Будем использовать внутреннюю секундную метку с трансляцией на выход. Метку «СТАРТ» используется внешняя. В процессе работы будет производиться обмен данными по интерфейсу RS-485 со следующими параметрами: размер кадра – 9 бит, скорость обмена – 19200 бод, проверка четности отключена, 2 стоп-бита. Множитель таймаута передачи - 2 мс, приема – 3 мс.

TLTR43 conf\_3; // Объявляем структуру типа TLTR43

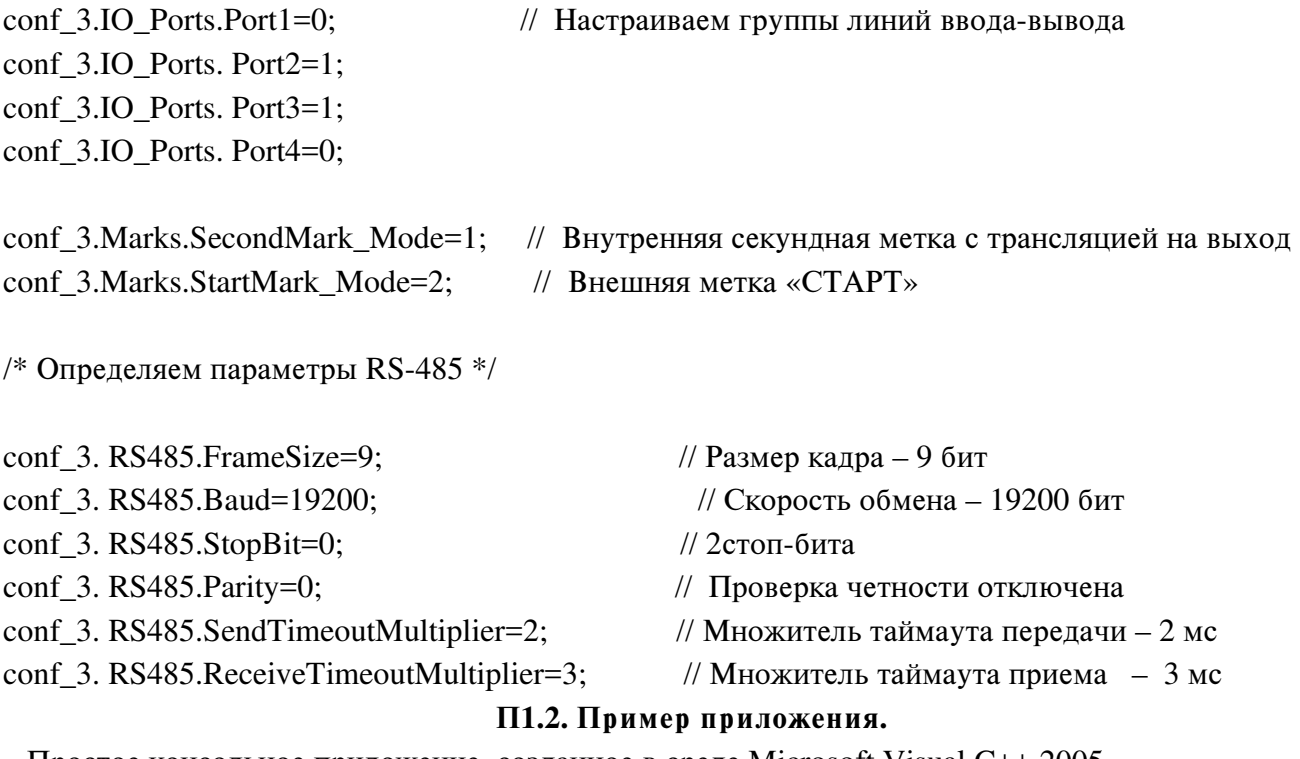

<span id="page-45-0"></span>Простое консольное приложение, созданное в среде Microsoft Visual C++ 2005.

// example.cpp : Defines the entry point for the console application. //

```
#include "stdafx.h"
#include "stdio.h"
#include "stdlib.h"
#include "conio.h"
#include <windows.h>
#include "ltr\include\ltr43api.h"
TLTR43 hltr43;
char ErrorString[255];
char MsgString[255];
void oem_printf(char *s)
{
CharToOem(s,s);
printf("%s",s);
}
int main(int argc, char* argv[])
{
DWORD AcqThreadId;
DWORD ThreadSatus;
DWORD OutputWord;
DWORD InputWord;
DWORD OutputArray[5]=
 {
 0x0076D300,
 0x009A3400,
 0x00127600,
 0x00FF7100,
 0x00CA6B00
 };
INT TotalBlockCntr;
INT err; // Переменная для кода ошибки
//* Инициализируем канал связи с модулем и структуру описания модуля */
 sprintf(MsqString, "Выполняем инициализацию модуля\nabla");
 oem_printf(MsgString);
 err=LTR43_Init(&hltr43);
 if(err)
 {
 strcpy(ErrorString, (char *) LTR43_GetErrorString(err));
 oem_printf(ErrorString);
 goto End;
  }
 else
 {
  sprintf(MsgString, "LTR43_Init()->OK\n");
```

```
 oem_printf(MsgString);
 }
// Открываем интерф. канал связи с модулем. Сетевой адрес и номер порта - по
умолчанию
// Серийный номер первого найденного модуля;
// Номер посадочного места - 1;
err=LTR43_Open(&hltr43, SADDR_DEFAULT, SPORT_DEFAULT, "", CC_MODULE1);
 if(err)
 {
    if(err==LTR_WARNING_MODULE_IN_USE)
     {
    strcpy(ErrorString, (char *) LTR43_GetErrorString(err));
     oem_printf(ErrorString);
     }
    else
     {
     strcpy(ErrorString, (char *) LTR43_GetErrorString(err));
     oem_printf(ErrorString);
     goto End;
     }
   }
 else
  {
  sprintf(MsgString,"LTR43_Open()->OK\n");
  oem_printf(MsgString);
 }
sprintf(MsgString, "Имя модуля: %s\n", hltr43.ModuleInfo.Name);
oem_printf(MsgString);
sprintf(MsgString,"Версия прошивки AVR: %s\n", 
hltr43.ModuleInfo.FirmwareVersion);
oem_printf(MsgString);
sprintf(MsgString,"Дата создания прошивки AVR: %s\n", 
hltr43.ModuleInfo.FirmwareDate);
oem_printf(MsgString);
sprintf(MsqString, "Серийный номер модуля: %s\n\n", hltr43.ModuleInfo.Serial);
oem_printf(MsgString);
 // Производим заполнение полей структуры описания модуля требуемыми значениями
 // Настраиваем порты ввода-вывода
hltr43.IO_Ports.Port1=0; // на вход
hltr43.IO_Ports.Port2=1; // на выход
hltr43.IO_Ports.Port3=1; // на выход
hltr43.IO Ports.Port4=0; // на вход
/* Конфигурация меток */
hltr43.Marks.SecondMark_Mode=1; // Секундная метка внутр. с трансляцией на
выход
```
}

```
// Вызываем функцию конфигурации модуля
err=LTR43 Config(&hltr43);
if(err)
{
 strcpy(ErrorString, (char *) LTR43_GetErrorString(err));
 LTR43 Close(&hltr43);
 oem_printf(ErrorString);
 goto End;
  }
 else
  {
 sprintf(MsgString, "LTR43_Config()->OK\n");
 oem_printf(MsgString);
 }
   /* Выводим слово в порты ввода-вывода. Будут изменены сигналы только на тех
   линиях, котрые настроены на выход, т.е. на линиях 9-24. */
sprintf(MsgString, "Запишем в порты ввода-вывода слово 0x00A17400\n");
oem_printf(MsgString);
OutputWord=0x00B17400;
err=LTR43_WritePort(&hltr43, OutputWord);
if(err)
{
  strcpy(ErrorString, (char *) LTR43 GetErrorString(err));
  LTR43 Close(&hltr43);
  oem_printf(ErrorString);
   goto End;
  }
 else
   {
  sprintf(MsgString, "LTR43_WritePort()->OK\n");
  oem_printf(MsgString);
 }
// Считаем слово со входных линий ввода-вывода.
sprintf(MsgString, "Считываем слово со входных линий ввода-вывода\n");
oem_printf(MsgString);
err=LTR43_ReadPort(&hltr43, &InputWord);
if(err)
 {
 strcpy(ErrorString, (char *) LTR43_GetErrorString(err));
 LTR43 Close(&hltr43);
   oem_printf(ErrorString);
   goto End;
```

```
else
 {
 sprintf(MsgString, "LTR43 ReadPort()->OK\n");
  oem_printf(MsgString);
 }
  // Выведем считанное слово на дисплей
 sprintf(MsqString, "Считанное слово: %x hex\n", InputWord);
  oem_printf(MsgString);
/* ВЫведем массив из 5 элементов в порты ввода-вывода */
err= LTR43_WriteArray(&hltr43, OutputArray, 5);
if(err)
  {
  strcpy(ErrorString, (char *) LTR43_GetErrorString(err));
   LTR43_Close(&hltr43);
  oem_printf(ErrorString);
   goto End;
   }
else
  {
 sprintf(MsgString, "LTR43_WriteArray->OK\n");
  oem_printf(MsgString);
 }
 // Запускаемп генерацию секундных меток
sprintf(MsgString, "Запускаем генерацию секундных меток\n");
oem_printf(MsgString);
err= LTR43_StartSecondMark(&hltr43);
if(err)
 \{strcpy(ErrorString, (char *) LTR43 GetErrorString(err));
  LTR43 Close(&hltr43);
   oem_printf(ErrorString);
   goto End;
   }
else
 \{sprintf(MsgString,"LTR43 StartSecondMarks()->OK\n");
  oem_printf(MsgString);
 }
 // Подождем 3 секунды. После этого в сервере видно, что пришло 3 секундные метки
Sleep(3000);
sprintf(MsgString, "Останавливаем генерацию секундных меток\n");
oem_printf(MsgString);
// Останавливаем генерацию секундных меток
err= LTR43 StopSecondMark(&hltr43);
if(err)
   {
   strcpy(ErrorString, (char *) LTR43_GetErrorString(err));
```

```
 LTR43_Close(&hltr43);
    oem_printf(ErrorString);
   goto End;
   }
else
   {
   sprintf(MsgString,"LTR43_StopSecondMark()->OK\n");
   oem_printf(MsgString);
   }
 // Сгенерируем метку СТАРТ
   sprintf(MsgString,"Сгенерируем метку СТАРТ\n");
   oem_printf(MsgString);
err= LTR43_MakeStartMark(&hltr43);
if(err)
  {
  strcpy(ErrorString, (char *) LTR43_GetErrorString(err));
  LTR43_Close(&hltr43);
   oem_printf(ErrorString);
   goto End;
   }
else
 \left\{ \right.sprintf(MsqString, "LTR43 MakeStartMark()->OK\n");
  oem_printf(MsgString);
 }
End:
sprintf(MsgString,">> Для выхода нажмите любую клавишу\n\cdot");
oem_printf(MsgString);
    while(!kbhit())
         continue;
         return 0;
```
}

### <span id="page-51-0"></span>Приложение 2. Протокол обмена данных с модулем.

Сведения, приведенные в этом Приложении, являются справочной Замечание : информацией, и при работе со штатной библиотекой пользовательского интерфейса знание этой информации не требуется.

Протокол обмена данными с модулем основан на использовании формата 4-байтных пакетов команд или данных. Подробно этот формат описан в *книге «Крейтовая* система LTR. Руководство пользователя». Гл. 4.3. Здесь остановимся только на информации, имеющей значение применительно к модулю LTR43.

Все команды от крейт-контроллера к модулю и подтверждения этих команд представляют собой 4-байтные командные слова. Данные, считанные с портов ввода-вывода модуля и передаваемые из модуля в крейт-контроллер, представляют собой 4-байтные слова данных. Слова данных также передаются модулю для записи в порты ввода-вывода. Следует отметить, что указанный протокол является общим для всех модулей данной крейтовой системы.

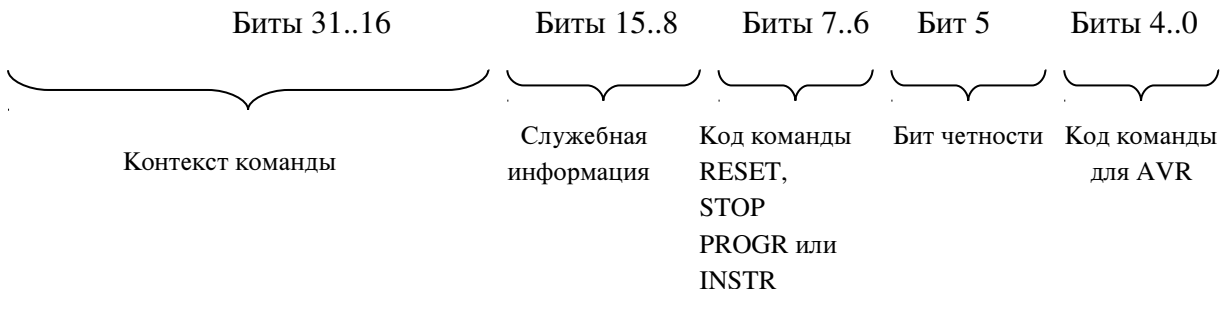

Формат командного слова применительно к модулю LTR43 имеет следующий вид:

- $\pm$  10  $\pm$ **Кол команлы лля AVR** - число, определяющее процедуру, которую следует выполнить процессору модуля.
- Бит четности используется для контроля правильности передачи команд в  $\frac{1}{2}$  . микроконтроллер модуля и в обратном направлении.
- Кол команды RESET, STOP, PROGR или INSTR кол команды общего интерфейса системы LTR.
- Служебная информация информация о номере слота, бит-признак командного слова. Этот байт несет в себе информацию уровня крейт-контроллера. Кроме бита-признака команды или данных, эти биты не передаются в модуль и от него.
- $\mathbf{u}$  . Контекст команды - значения, передающиеся вместе с командой и используемые процессором при ее выполнении. Например, параметры конфигурации портов вводавывода, интерфейса RS-485, слова для передачи по RS-485.

Команды в описанном формате передаются и в обратном направлении: от модуля к крейт-контроллеру. В этом случае они представляют собой или подтверждения выполнения команд, или содержат в контекстных полях значения, которые требовалось получить от модуля. Например, слова пакета-подтверждения при обмене данными по RS-485. Слова-команды НЕ ИСПОЛЬЗУЮТСЯ для обмена данными с портами вводавывода.

Слова данных используются в рассматриваемом модуле только для передачи данных, используемых при работе с портами ввода-вывода. При программировании модуля и обмене по RS-485 слова данных не используются.

Формат слова данных имеет следующий вид:

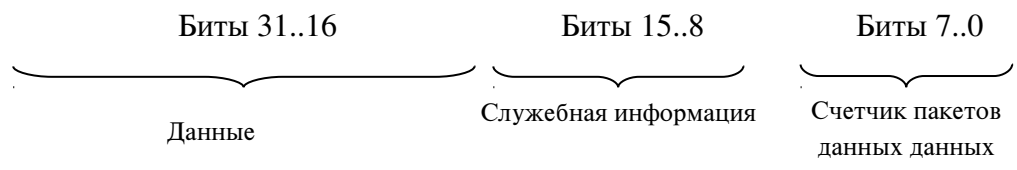

- Данные непосредственно слова, записываемые в порты ввода-вывода модуля или считанные их них.
- Служебная информация информация о номере слота, бит-признак слова данных. Этот байт несет в себе информацию уровня крейт-контроллера. Кроме бита-признака команды или данных, эти биты не передаются в модуль и обратно.
- Счетчик пакетов данных 8-битный счетчик пакетов данных, отправляемых модулем в крейт-контроллер. При отправке каждого нового пакета процессор инкрементирует значение этого счетчика, которое впоследствии используется для проверки правильности следования пакетов из модуля.

Ниже приведена таблица с кратким описанием используемых команд. Все команды подтверждаются ответом с тем же кодом команды при успехе, или одним из ответов об ошибке, приведенных ниже, если в описании не сказано иного.

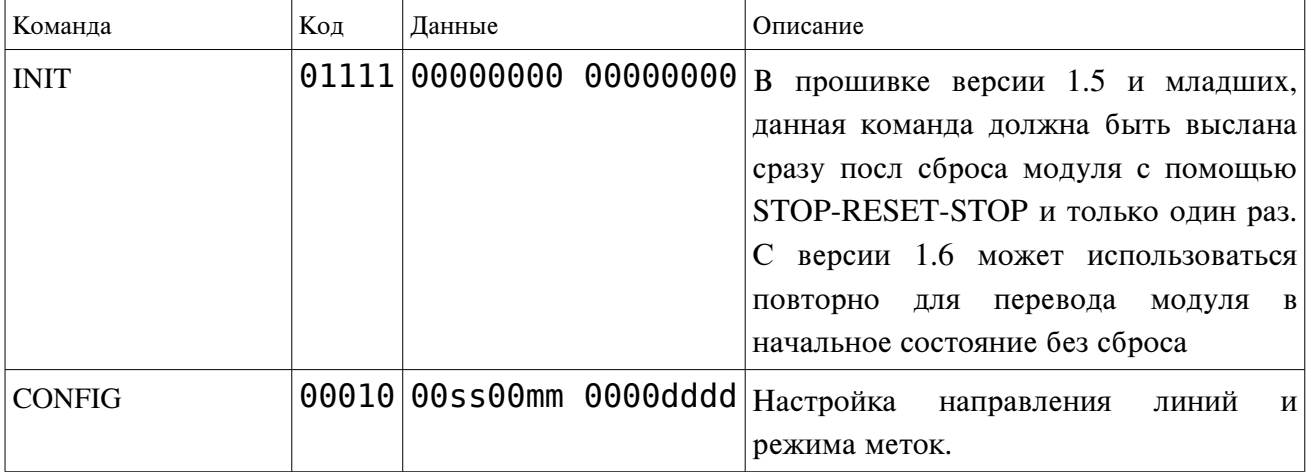

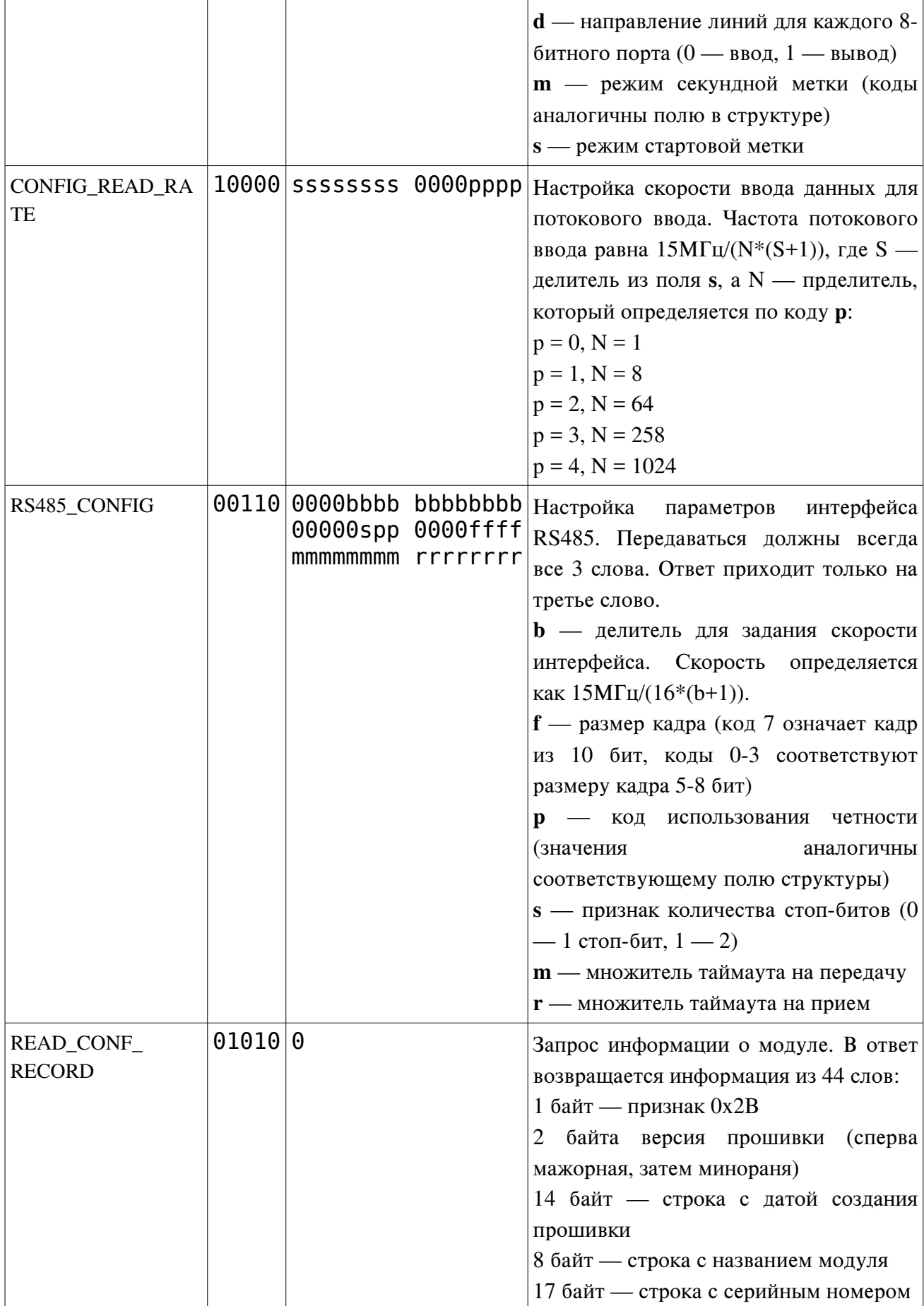

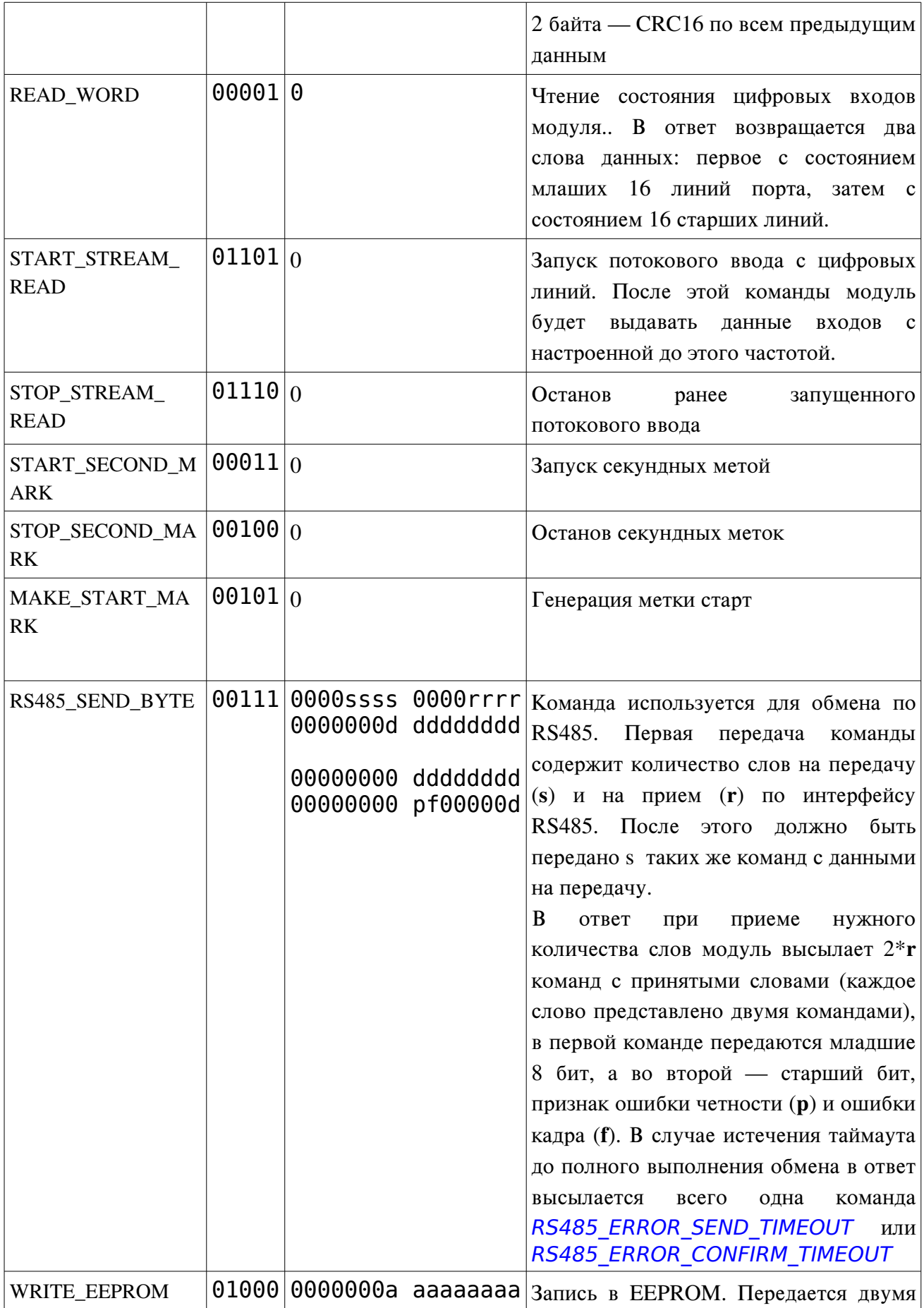

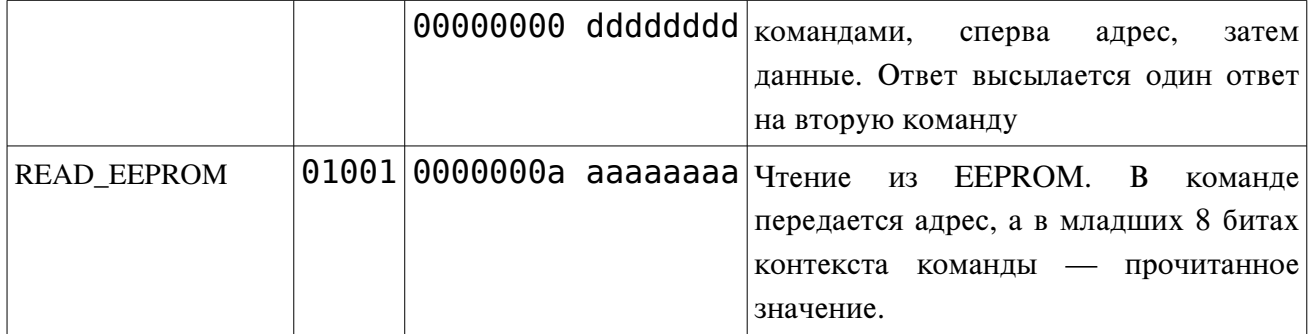

Вывод данных на цифровые выходы, в отличии остальных операций, осуществляются не с помощью слов команд, а передачей слов данных в модуль. При этом в первом слове передается состояние младших 16 линий (IO1-IO16), во втором слове — старших (IO17- IO32). Третье и четвертое слово являются повторением первого и второго соответственно. В случае не совпадения слов модуль ответить командой [DATA\\_ERROR](#page-56-2), сигнализирующей об ошибке. В случае успешного вывода, в ответ передается команда подтверждения вывода:

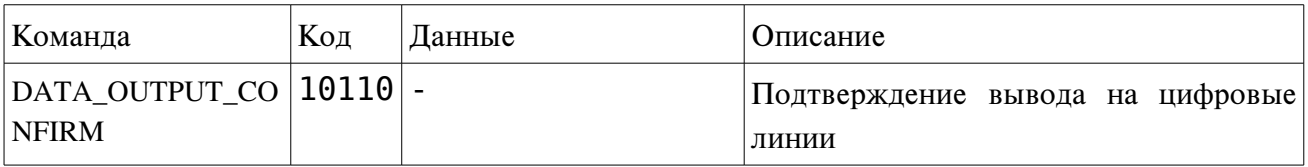

В случае возникновения ошибок модуль может в вместо стандартного ответа вернуть одну из следующих команд:

<span id="page-56-3"></span><span id="page-56-2"></span><span id="page-56-1"></span><span id="page-56-0"></span>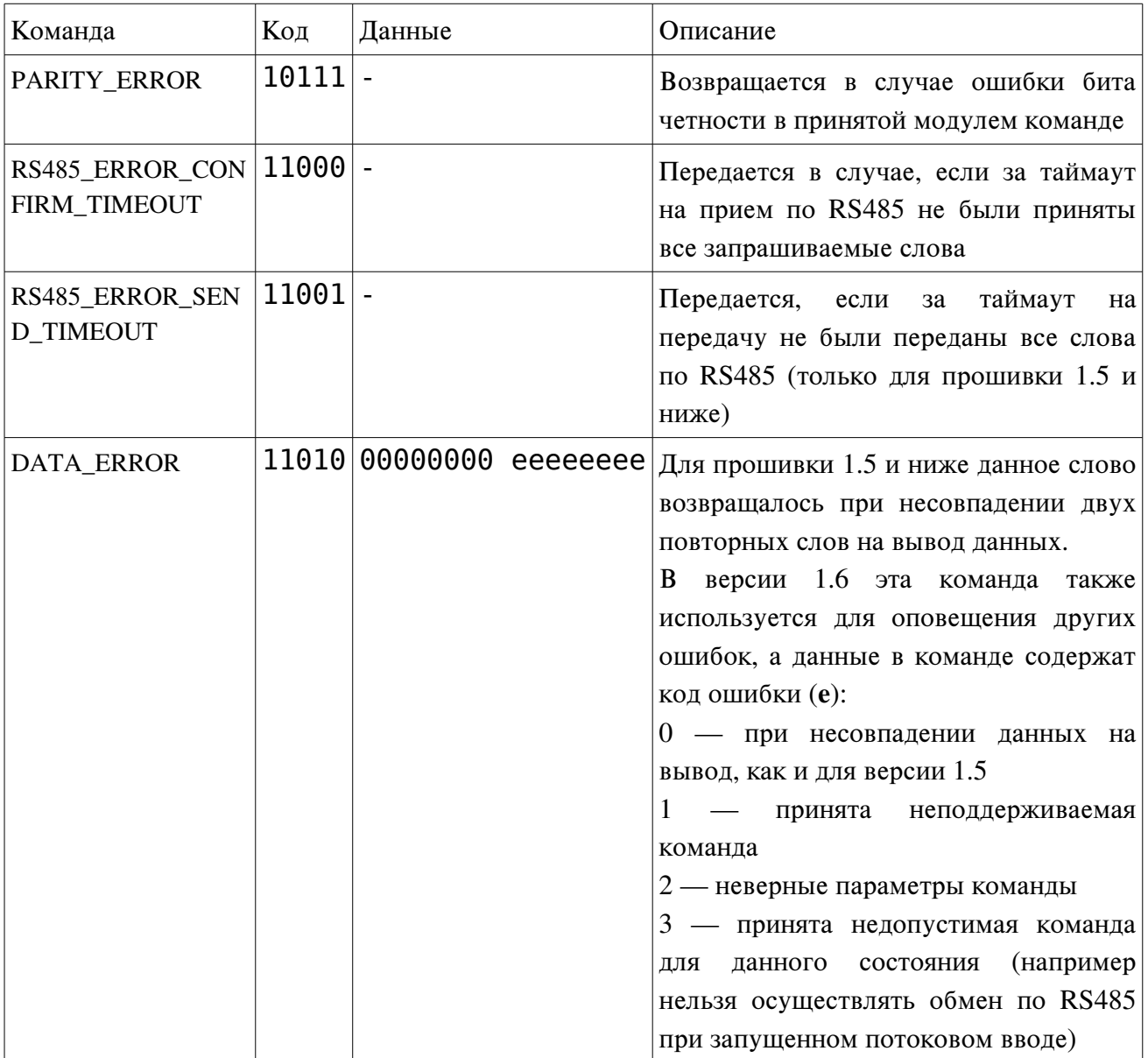

# <span id="page-57-0"></span>Приложение 3. Новые команды в версии прошивки 1.6.

В версии прошивки 1.6 были добавлены следующие команды:

### 1. Установка дополнительных параметров

Для установки дополнительных параметров используется команда CMD\_CONFIG\_PAR\_EX:

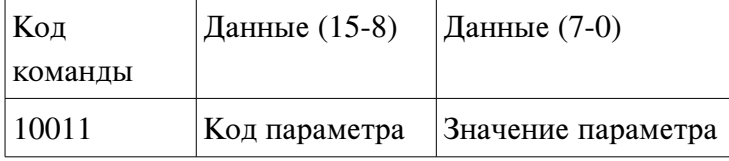

Старшая часть данных определяет устанавливаемый параметр, а младшая — его значение. Доступны следующие параметры:

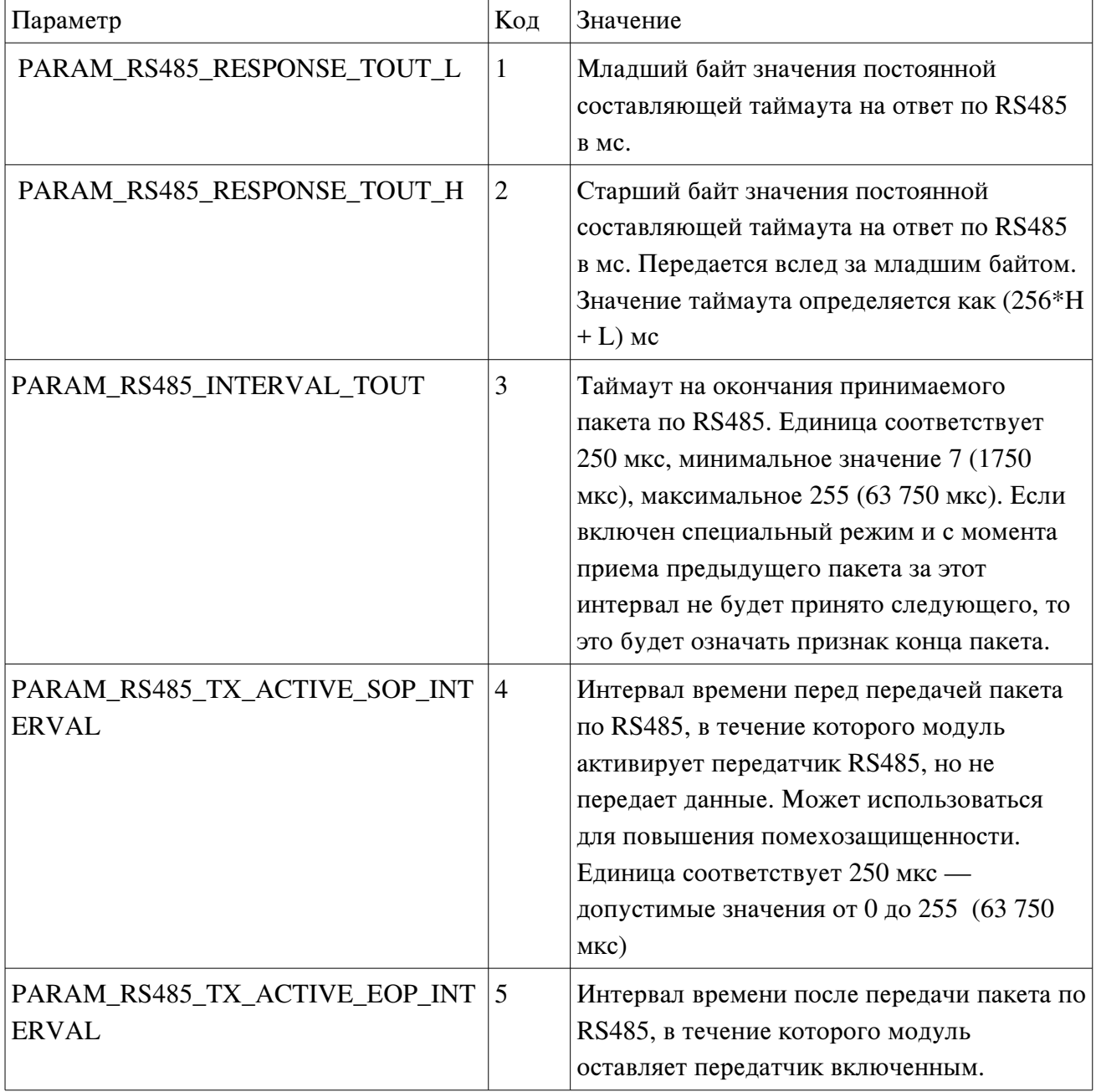

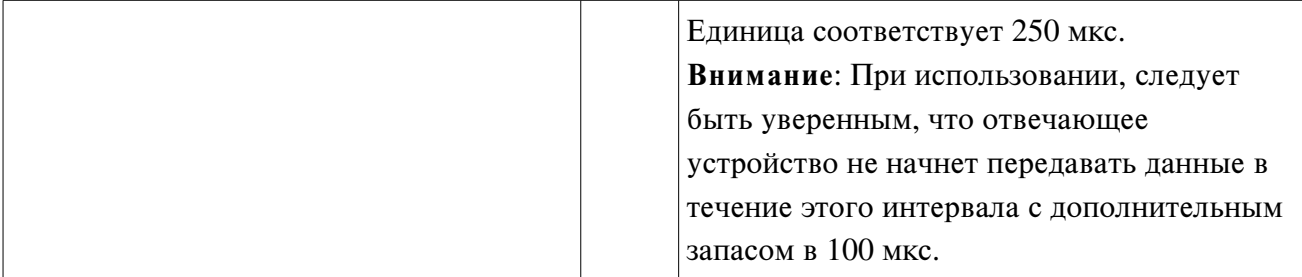

В ответ на команду приходит команда с тем же кодом (0x13).

### 2. Передача расширенного кадра по RS485

Для осуществления обмена по RS485 с расширенным размером буфера на прием и передачу и использования возможности приема неполного пакета используются новые команды:

1. В начале каждого обмена по RS485 передается 3 слова с параметрами текущего обмена, вслед за которыми передается нужно количество слов с данными для передачи по RS485. В ответ на каждое слово модуль высылает подтверждение в виде команды с тем же кодом (0x11). Порядок и формат приведены в таблице:

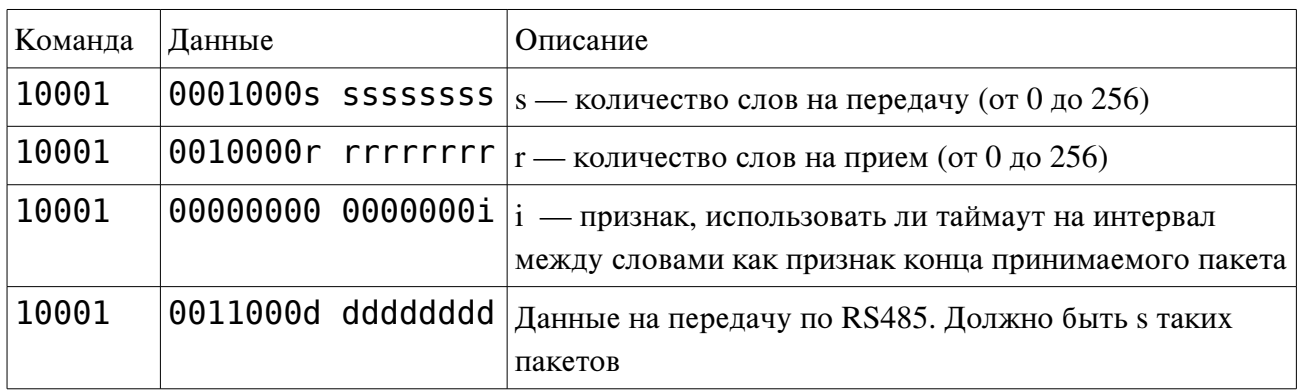

Внимание: При передаче данных не следует пересылать больше 16 команд, на которых не пришли подтверждения, иначе контроллер AVR может не успеть обработать. Именно для этого введены подтверждения на каждую команду. Это ограничение справедливо для всех команд и данных, но остальные операции, как правило, не требуют пересылки большого количества команд подряд.

2. Далее передается команда CMD\_RS485\_START\_EXCHANGE (0x12), по которой и начинается обмен. На эту команду не пересылается специальный ответ. Все переданные до этого слова модуль вначале передает по RS485, а затем снова переводит интерфейс RS485 в режим приема и ожидает заданное количество слов (r).

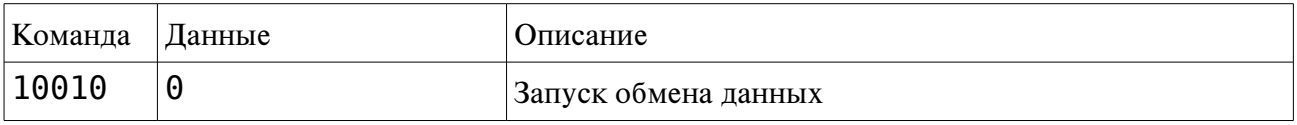

3. После того, как AVR примет все слова по RS485 или истечет таймаут (или будет признак окончания кадра при i=1), модуль пошлет в ответ следующую информацию:

Сперва заголовок с количеством принятых слов:

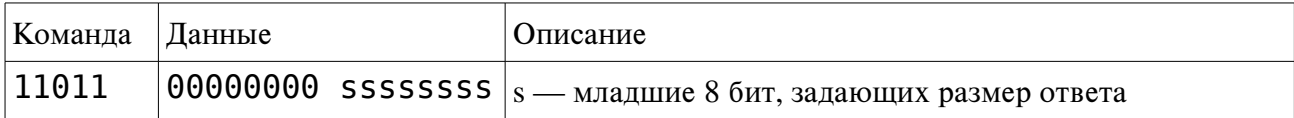

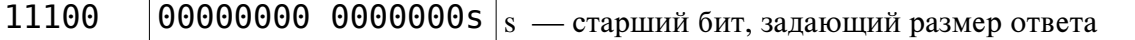

Вслед за заголовком ответа передается указанное количество принятых слов. Каждое слово передается в виде двух команд следующим образом

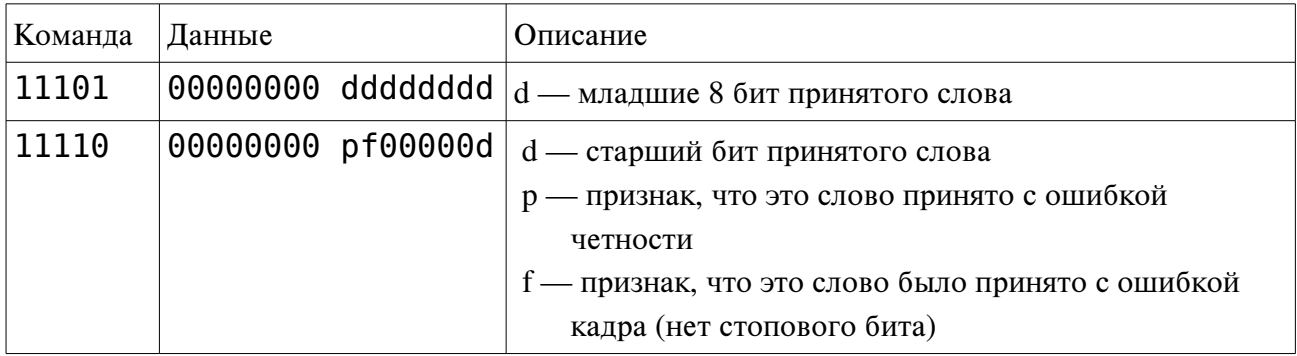

Следует также учитывать, что в случае ошибочных параметров или других ошибок в передаче команд, модуль имеет право вернуть в ответ не указанный заголовок с данными, а одну из команд, сообщающих об ошибке, приведенных в предыдущем приложении (например [DATA\\_ERROR](#page-56-2) или [PARITY\\_ERROR](#page-56-3)).